#### **BAB IV**

#### **IMPLEMENTASI DAN EVALUASI SISTEM**

#### **4.1 Implementasi Sistem**

Implementasi ini merupakan hasil skenario dari desain implementasi data yang telah dijelaskan pada bab sebelumnya, dalam hal ini objek dari implemtasi adalah Sistem Informasi *Monitoring* dan Evaluasi Kinerja Field Collector pada PT Chrismalis Artha. Sistem informasi tersebut dijalankan oleh 3 *stakeholder* yaitu Administrasi *Field Collection*, *Field Collector* dan *Supervisor field collection.* 

Sebelum semua *stakeholder* masuk kedalam sistem, sistem mewajibkan untuk melakukan aktifitas *login* sebagai validasi sistem. Tampilan *login* tersebut terlihat pada Gambar 4.1 Tampilan *Login*.

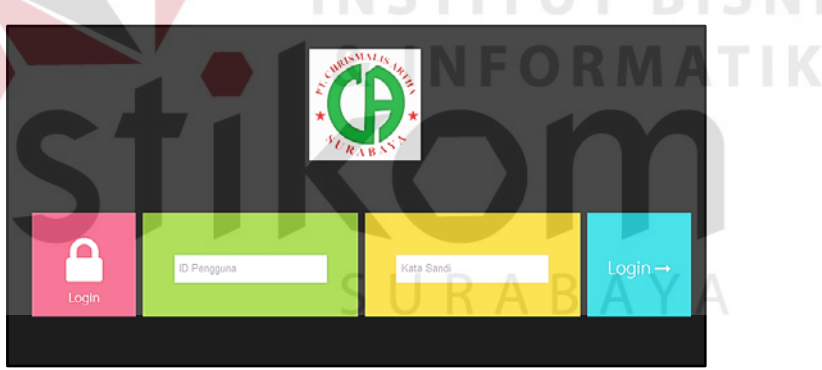

Gambar 4.1 Tampilan *login*

Adapun penjelasan lebih detil mengenai *Form Login*, serta hasil penyesuaian antara *form* dengan rancangan yang dibuat sebelumnya dapat dilihat pada Tabel 4.1.

| Penjelasan Form Login |                           |                                                                                             |  |
|-----------------------|---------------------------|---------------------------------------------------------------------------------------------|--|
| Fungsional            | Otentikasi login pengguna |                                                                                             |  |
| Deskripsi             | kedalam sistem.           | Sebelum masuk kedalam aplikasi, pengguna harus<br>memasukkan "ID Pengguna" dan "kata sandi" |  |
| <b>Fungsi Tombol</b>  | Login                     | Digunakan setelah pengguna mengisi <i>field</i>                                             |  |

Tabe 4.1 Penjelasan *Form* Login

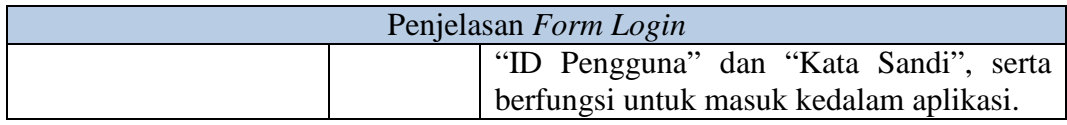

Setelah masuk kedalam sistem, maka sistem akan menampilkan fungsifungsi sesuai dengan hak akses yang dimiliki s*takeholder* masing-masing. Berikut ini merupakan penjelasan dari setiap fungsi-fungsi dari sistem.

#### **4.1.1 Administrasi** *Field Collection*

#### **a.** *Form* **Utama**

4.2.

Setelah berhasil melakukan *login, Form* Utama baru bisa digunakan untuk melakukan proses yang diinginkan. Pada kasus ini akan dibahas proses yang sesuai dengan spesifikasi untuk melakukan proses pengelolaan data nasabah & data pembayaran, penyusunan *draft* kunjungan, mencetak daftar kunjungan dan surat tugas nasabah. Lebih jelas mengenai *Form* Utama dapat dilihat pada Gambar

**& INFORMATIKA** 

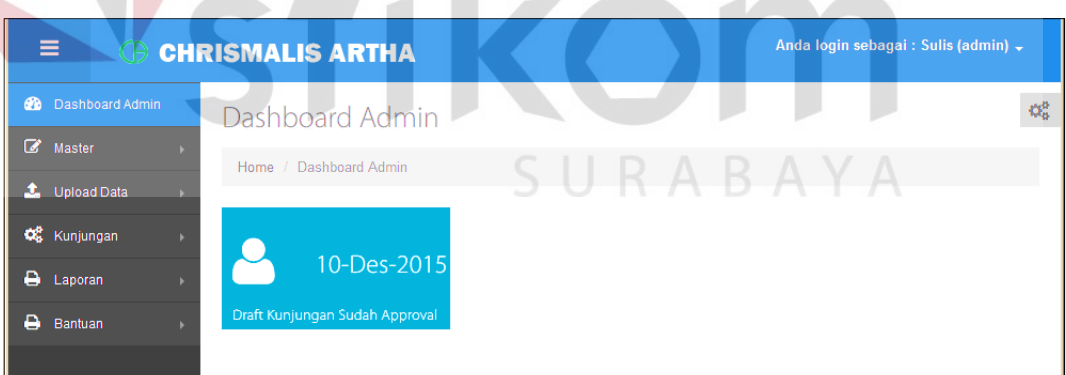

Gambar 4.2 Tampilan *form* utama admin *field collection*

Adapun penjelasan lebih detil mengenai *Form* Utama, serta hasil penyesuaian antara *form* dengan rancangan yang dibuat sebelumnya dapat dilihat pada Tabel 4.2.

|  | Penjelasan Form Utama |                         |                                                                                                    |
|--|-----------------------|-------------------------|----------------------------------------------------------------------------------------------------|
|  | Fungsional            | Tampilan menu           |                                                                                                    |
|  | Deskripsi             |                         | Pada Form Utama terdapat beberapa menu<br>yang                                                                                                    |
|  |                       |                         | digunakan untuk masuk kedalam form lainnya.                                                                                                    |
|  | Fungsi Tombol         | Master                  | Terdapat sub menu master nasabah, master<br>field collector dan master pembayaran.<br>Menu ini berfungsi untuk mengelola data<br><i>master</i> yang digunakan<br>untuk proses<br>monitoring & evaluasi kinerja field<br>collector. |
|  |                       | <b>Upload</b><br>Data   | Terdapat sub menu upload data nasabah,<br>upload data pembayaran dan upload data<br>PTP Paid off. Menu ini berfungsi untuk<br>menyimpan data master<br>untuk proses<br>monitoring & evaluasi kinerja field<br>collector.           |
|  |                       | Kunjungan               | Terdapat sub menu distribusi nasabah dan<br>draft kunjungan. Menu ini berfungsi untuk<br>membagikan data nasabah kepada masing-<br>masing <i>field collector</i> .                                                                 |
|  |                       | Laporan                 | daftar<br>Terdapat<br>sub<br>laporan<br>menu<br>kunjungan, surat tugas, visit report dan<br>PTP. Menu ini berfungsi untuk membuat<br>beberapa jenis laporan yang mendukung<br>proses penilaian kinerja karyawan.                   |
|  |                       | <b>Bantuan</b>          | Menu<br>berfungsi<br>untuk<br>bantuan<br>menampilkan<br>petunjuk<br>penggunaan<br>aplikasi                                                                                                    |
|  |                       | Notifikasi<br>dashboard | untuk<br>memberikan<br>Berfungsi<br>pemberitahuan terbaru yang<br>telah<br>dilakukan user lain yang berhubungan<br>dengan admin field collection                                                                                   |

Tabel 4.2 Penjelasan *Form* Utama admin *field collection*

Setelah dijelasakan mengenai beberapa *form* yang digunakan oleh Administrasi Personalia, maka berikut ini akan dijelaskan mengenai *form* yang digunakan oleh Administrasi *field collector* yang disesuaikan dengan fungsionalnya. Adapun penjelasan penggunaan aplikasi berdasarkan otorisasi pengguna adalah sebagai berikut:

#### **b.** *Upload* **Data Nasabah**

*Upload* data nasabah digunakan untuk menyimpan data nasabah kedalam sistem dengan memilih data nasabah kemudian di*upload*. *Upload* data nasabah dapat dilihat pada gambar 4.3

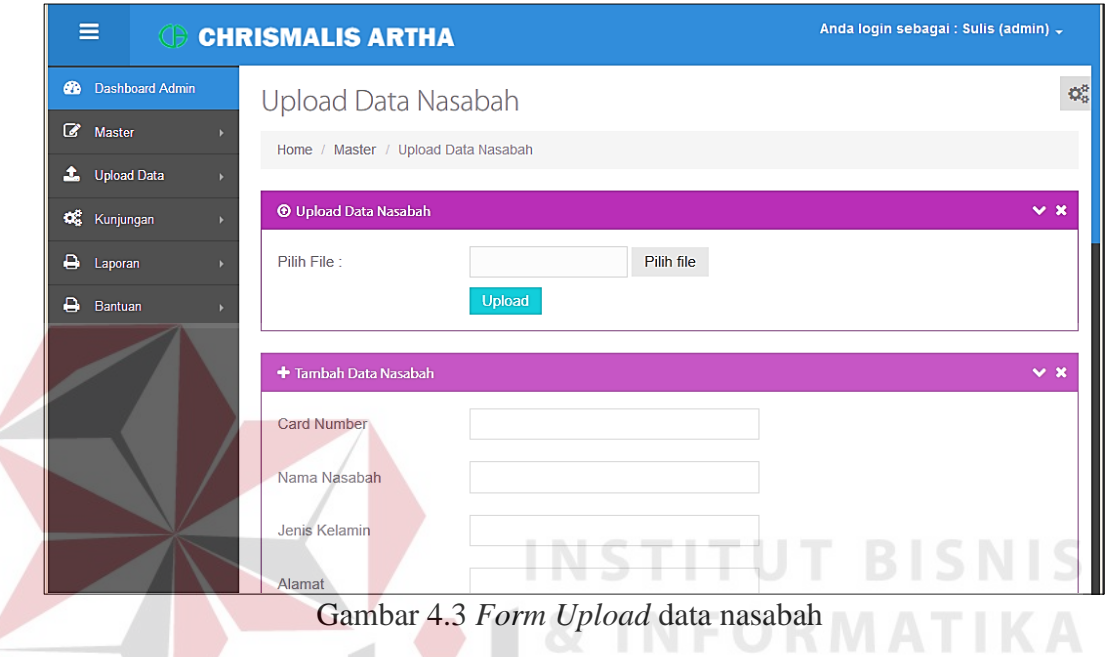

Gambar 4.3 *Form Upload* data nasabah

Adapun penjelasan lebih detil mengenai *Form Upload* data nasabah dapat

dilihat pada Tabel 4.3.

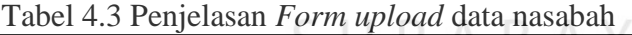

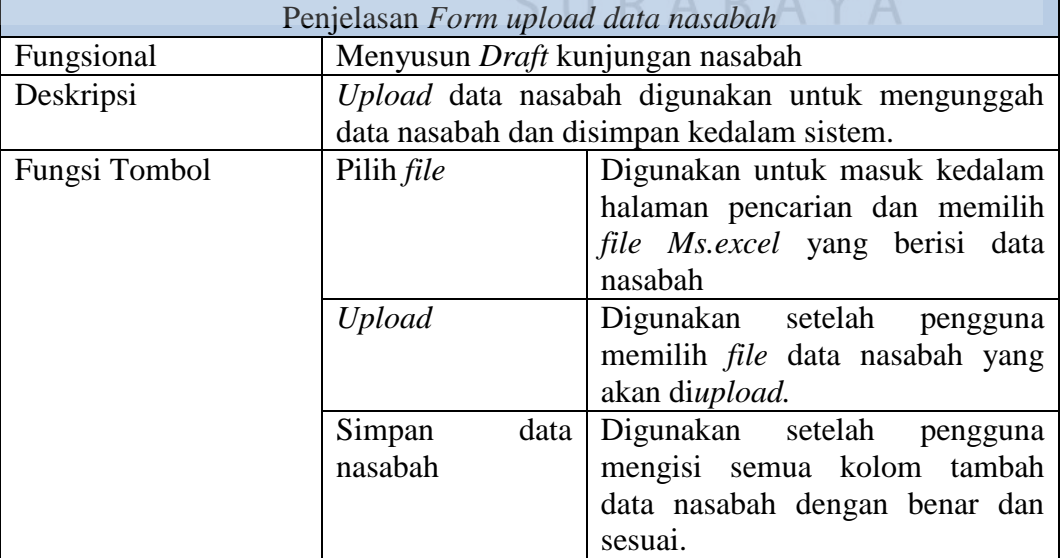

#### **c. M***aster* **Data Nasabah**

Master data nasabah menampilkan semua data nasabah yang berisi keterangan nasabah, keterangan perusahaan nasabah, keterangan relasi nasabah, *outstanding*, *balance* dan *limit* nasabah. Master data nasabah dapat dilihat pada gambar 4.4

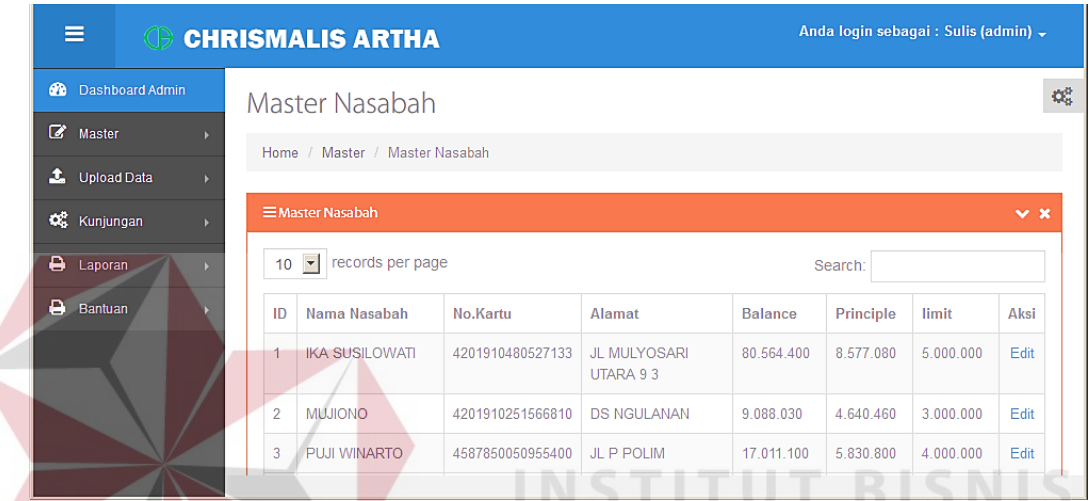

Gambar 4.4 *Form* Master data nasabah

Adapun penjelasan lebih detil mengenai *Form* Master data nasabah dapat

dilihat pada Tabel 4.4

|                                                | Tabel 7.7 I chjefasan <i>I orm</i> master data nasaban |                               |
|------------------------------------------------|--------------------------------------------------------|-------------------------------|
| Penjelasan Form master data nasabah            |                                                        |                               |
| Fungsional<br>Menyusun Draft kunjungan nasabah |                                                        |                               |
| Deskripsi                                      | Digunakan untuk mengetahui informasi data nasabah      |                               |
| secara rinci                                   |                                                        |                               |
| Fungsi Tombol                                  | Edit                                                   | Digunakan untuk mengubah data |
|                                                |                                                        | nasabah                       |

Tabel 4.4 Penjelasan *Form* master data nasabah

# **d.** *Edit* **Data Nasabah**

Edit data nasabah digunakan untuk mengubah data nasabah apabila tidak sesuai. Edit data nasabah dapat dilihat pada gambar 4.5

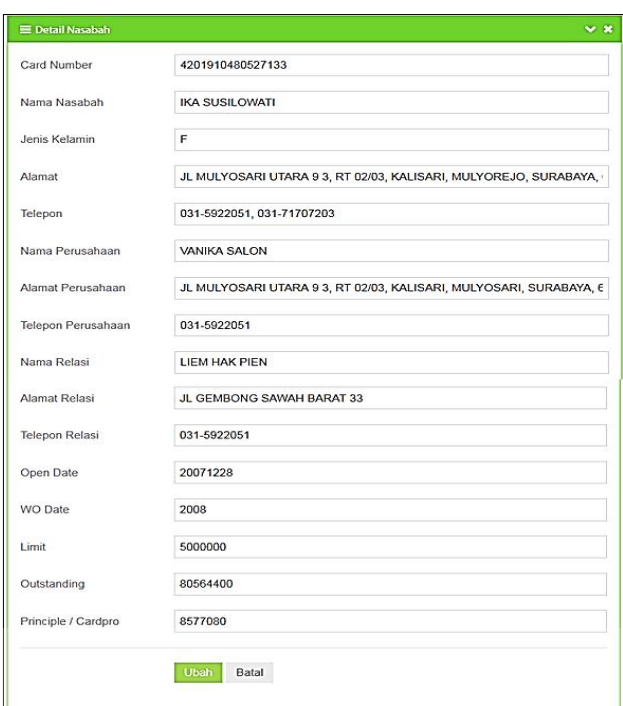

Gambar 4.5 *Form* Edit data nasabah

Adapun penjelasan lebih detil mengenai *Form* Edit data nasabah dapat

# dilihat pada Tabel 4.5.

# Tabel 4.5 Penjelasan *Form* Edit data nasabah

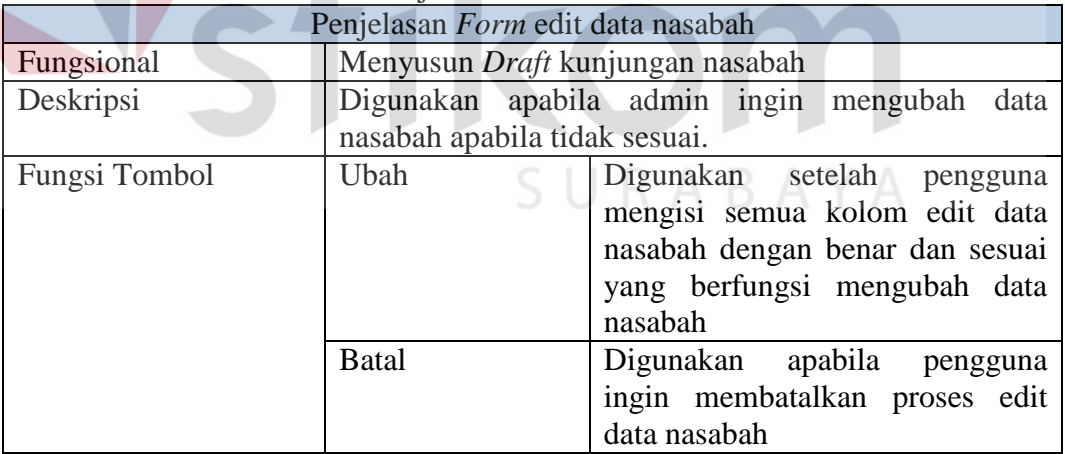

#### **e.** *Upload* **Data Pembayaran Nasabah**

*Upload* data pembayaran nasabah digunakan untuk menyimpan data pembayaran nasabah kedalam sistem dengan memilih data pembayaran nasabah kemudian di*upload*. *Upload* data pembayaran nasabah dapat dilihat pada gambar

**ISNIS** 

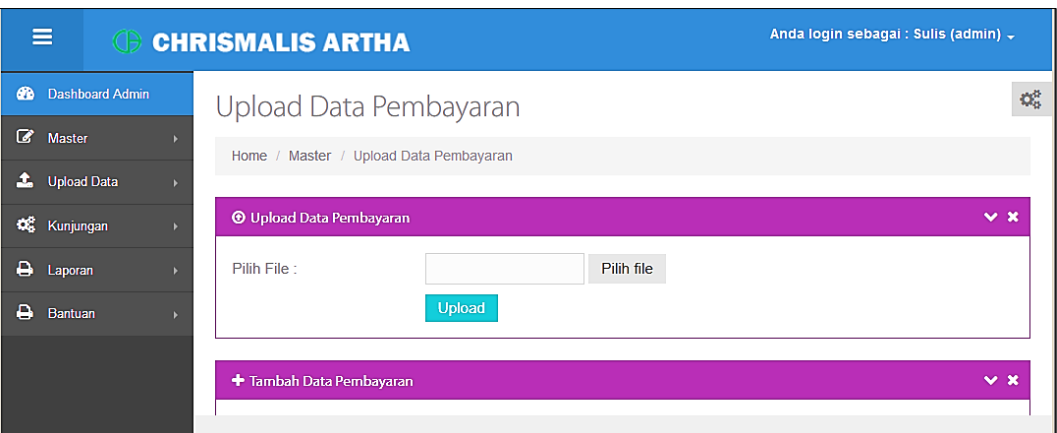

Gambar 4.6 *Form upload* data pembayaran nasabah

Adapun penjelasan lebih detil mengenai *Form upload* data pembayaran

nasabah dapat dilihat pada Tabel 4.6.

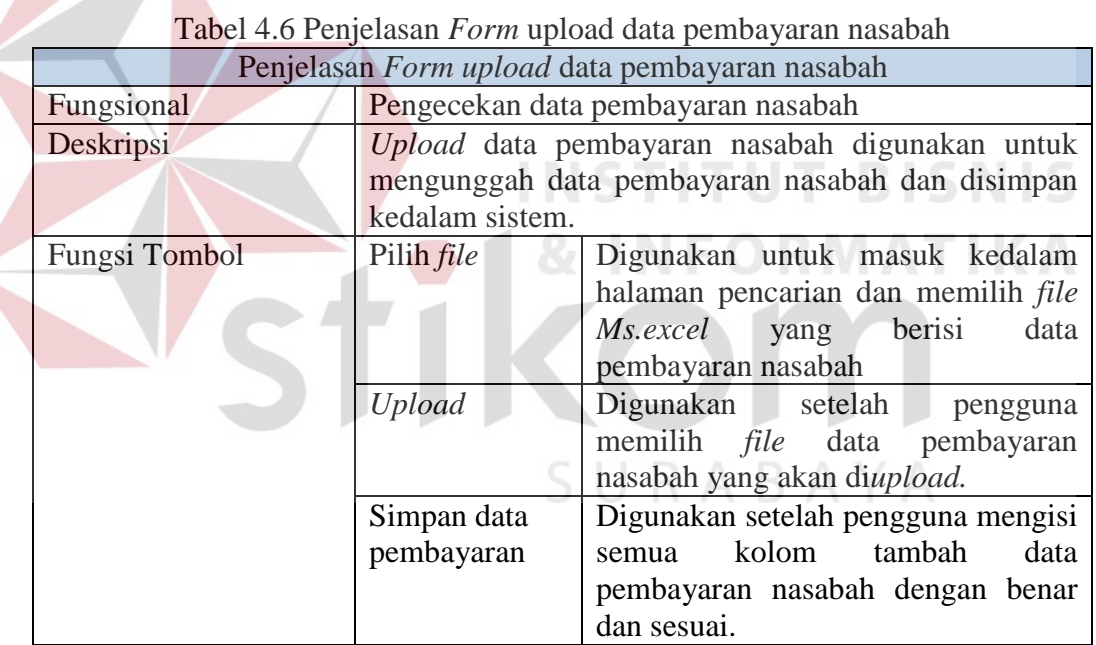

# **f.** *Upload* **Data PTP** *Paid off* **Nasabah**

*Upload* data PTP *Paid off* nasabah digunakan untuk menyimpan data pembayaran nasabah yang sudah lunas (PTP *Paid off*) kedalam sistem dengan memilih data PTP *Paid off* nasabah kemudian di*upload*. *Upload* data PTP *Paid off* nasabah dapat dilihat pada gambar 4.7

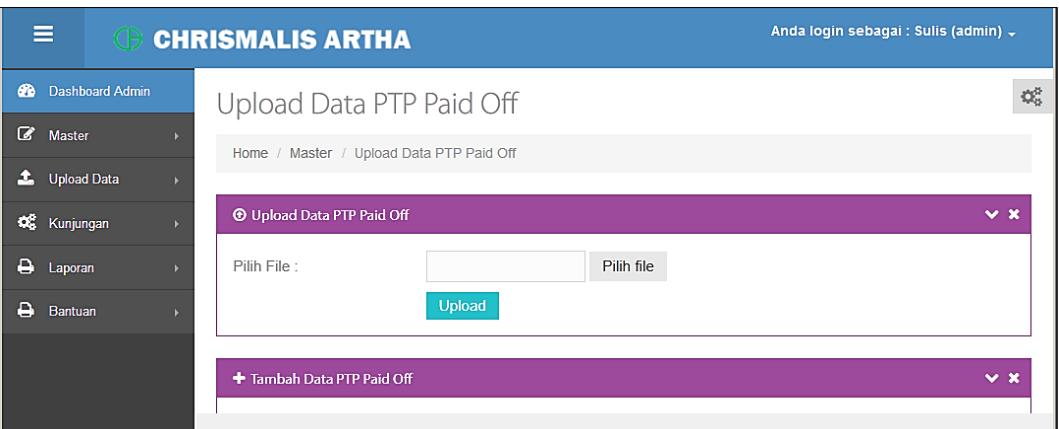

Gambar 4.7 *Form Upload* data PTP *Paid off* 

Adapun penjelasan lebih detil mengenai *Upload* data PTP *Paid off* dapat

dilihat pada Tabel 4.7

 $\leq$ 

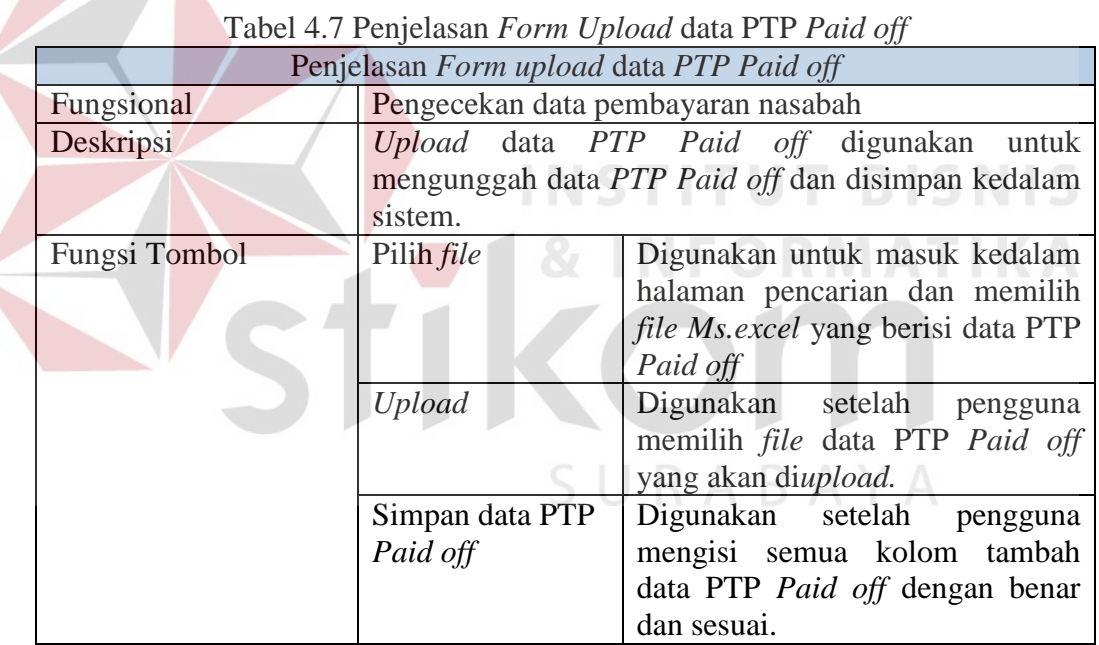

# **g. M***aster* **Data Pembayaran Nasabah**

Master data pembayaran nasabah menampilkan semua data pembayaran nasabah yang berisi nama dan nomor kartu nasabah, tanggal pembayaran, jumlah pembayaran dan *field collector* yang menangani. Master data pembayaran nasabah dapat dilihat pada gambar 4.8

| Anda login sebagai : Sulis (admin) -<br>$\equiv$<br><b>GERISMALIS ARTHA</b> |                                                                             |                      |                     |                        |  |
|-----------------------------------------------------------------------------|-----------------------------------------------------------------------------|----------------------|---------------------|------------------------|--|
| <b>Dashboard Admin</b><br>ക                                                 | Master Pembayaran<br>$\mathbb{Q}^3_5$                                       |                      |                     |                        |  |
| Ø<br><b>Master</b>                                                          | Home / Master / Master Pembayaran                                           |                      |                     |                        |  |
| £.<br><b>Upload Data</b><br>×                                               | $\equiv$ Inline Tab                                                         |                      |                     | $\vee$ x               |  |
| œ.<br>Kunjungan                                                             |                                                                             |                      |                     |                        |  |
| ۵<br>Laporan                                                                | Pembayaran Nasabah<br>Pembayaran Tanpa PTP                                  | PTP Paid Off         |                     |                        |  |
| ۵<br><b>Bantuan</b><br>к                                                    | $\vert \textbf{.} \vert$<br>records per page<br>10 <sup>10</sup><br>Search: |                      |                     |                        |  |
|                                                                             | Nama Nasabah<br>No.Kartu                                                    | <b>Tanggal Bayar</b> | <b>Jumlah Bayar</b> | <b>Field Collector</b> |  |
|                                                                             | AGUS SOFYAN<br>4201920078255989                                             | 2014-04-29           | 2000000             | Kartini Andriani       |  |
|                                                                             | <b>BAMBANG WIDARJANTO</b><br>4201910058442715                               | 2014-01-07           | 500000000           | $\overline{2}$         |  |
|                                                                             | fifi<br>4201910058442716                                                    | 2014-01-07           | 200000000           | $\overline{2}$         |  |
|                                                                             | <b>IKA SU</b><br>4201910480527133                                           | 2014-01-07           | 9000000000          | 1                      |  |
|                                                                             | <b>IKA SUSILOWATI</b><br>4201910480527133                                   | 2014-01-07           | 9000000000          | 1                      |  |

Gambar 4.8 *Form* Master data pembayaran

Adapun penjelasan lebih detil mengenai *Form* Master data pembayaran

dapat dilihat pada Tabel 4.8.

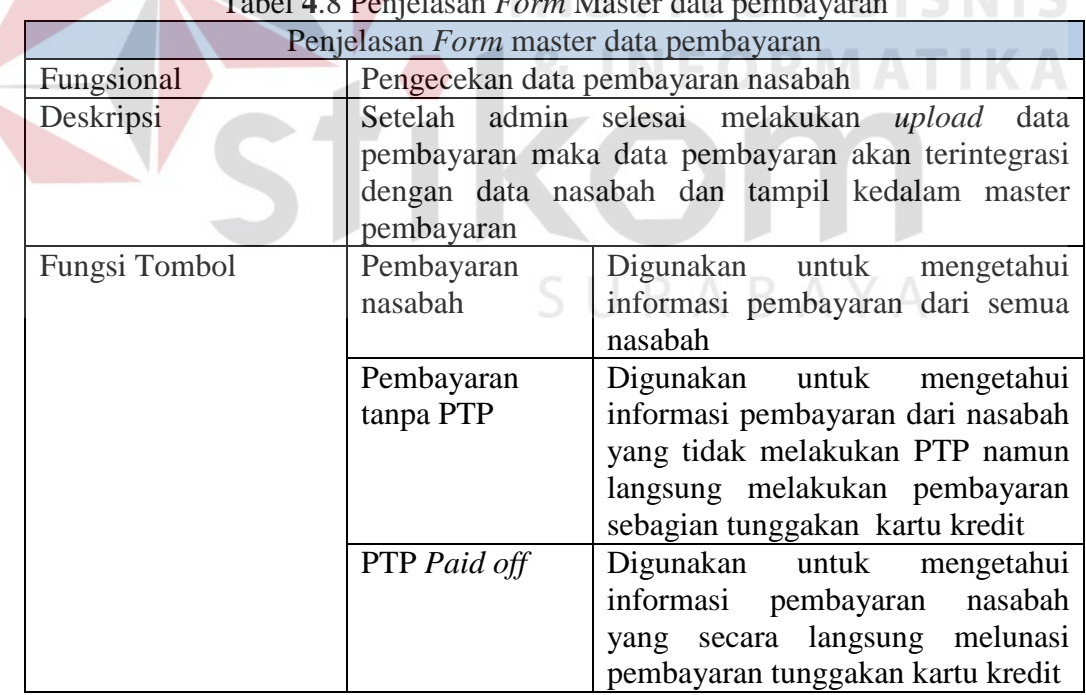

# Tabel **4**.8 Penjelasan *Form* Master data pembayaran

#### **h. Distribusi Nasabah**

Distribusi Nasabah digunakan untuk membuat *draft* kunjungan nasabah dengan cara mendistribusikan data nasabah kepada *field collector.* Distribusi Nasabah dapat dilihat pada gambar 4.9

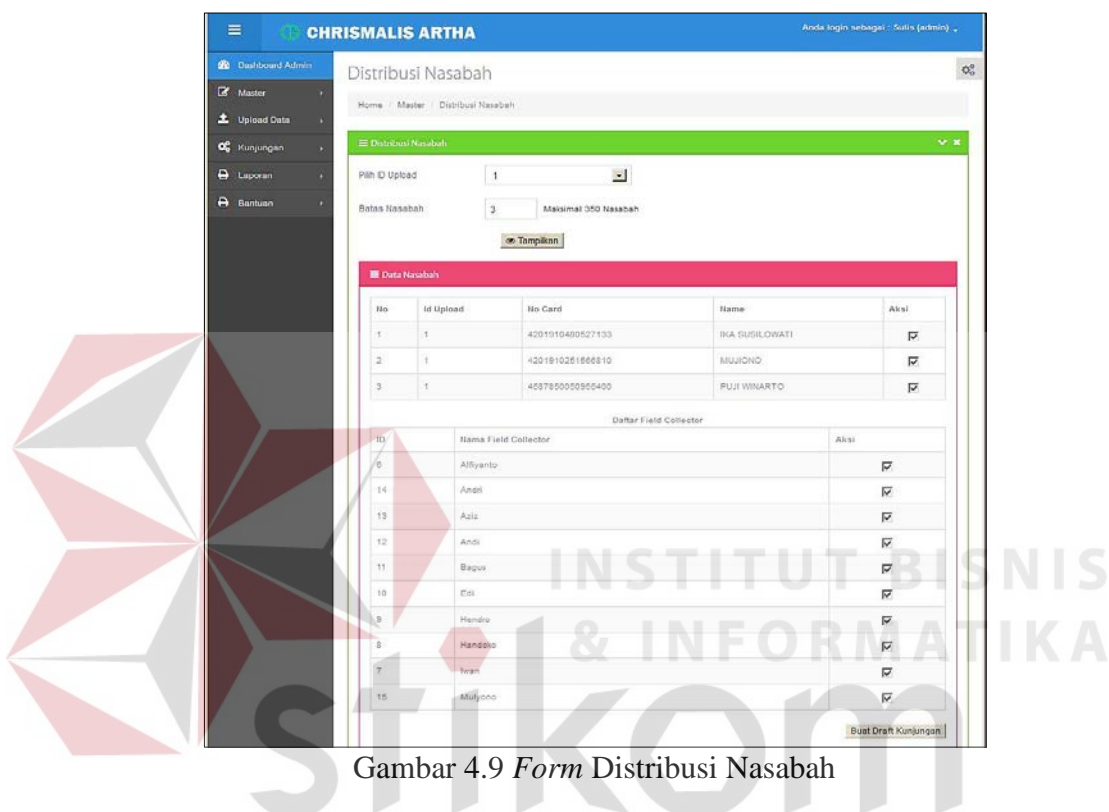

Adapun penjelasan lebih detil mengenai *Form* Distribusi Nasabah dapat

dilihat pada Tabel 4.9.

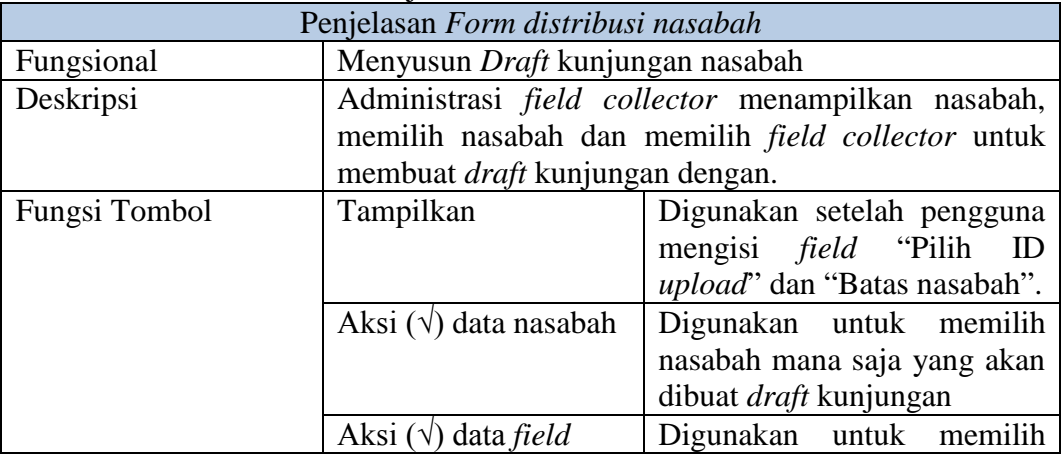

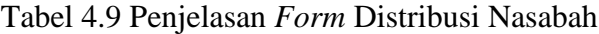

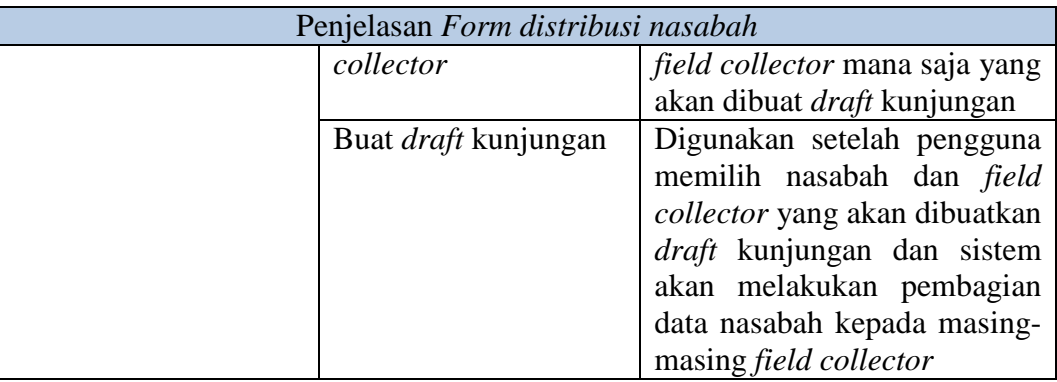

#### **i.** *Draft* **Kunjungan**

*Draft* kunjungan menampilkan hasil dari distribusi nasabah yang berisi detail nasabah dari tiap *field collector. Draft* kunjungan yang telah dibuat akan ditampilkan pada *form* beserta status approval dari *draft* kunjungan tersebut *Draft*  kunjungan dapat dilihat pada gambar 4.10

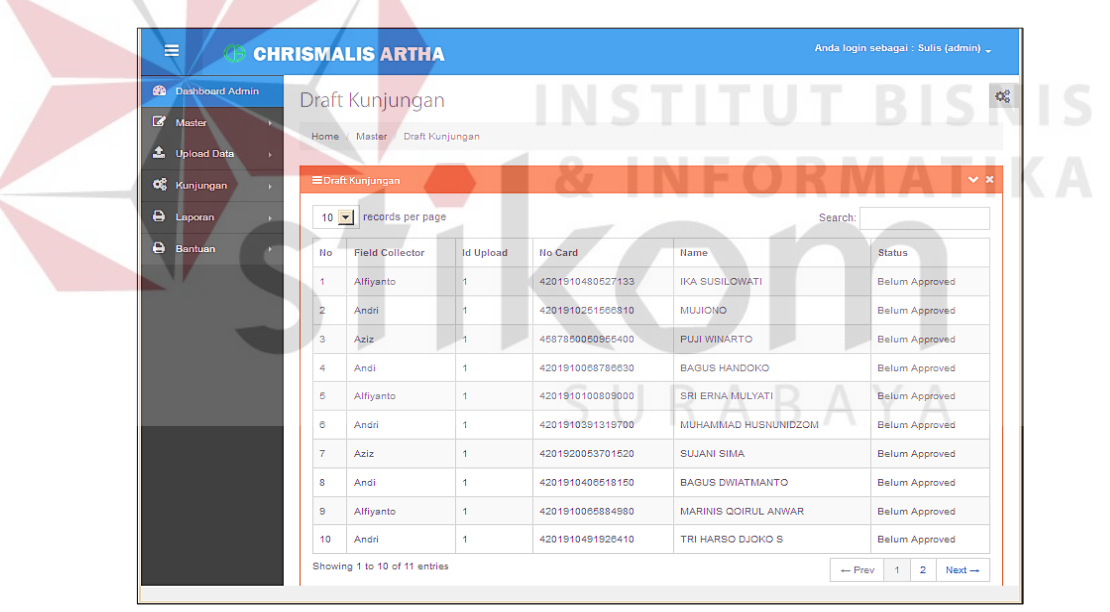

Gambar 4.10 *Form Draft* kunjungan

#### **4.1.2** *Field Collector*

#### **a.** *Form* **Utama**

Setelah berhasil melakukan *login, Form* Utama baru bisa digunakan untuk melakukan proses yang diinginkan. Pada kasus ini akan dibahas proses yang sesuai dengan spesifikasi untuk melakukan penagihan kepada nasabah dan pelaporan data hasil kunjungan nasabah. Lebih jelas mengenai *Form* Utama dapat dilihat pada Gambar 4.11.

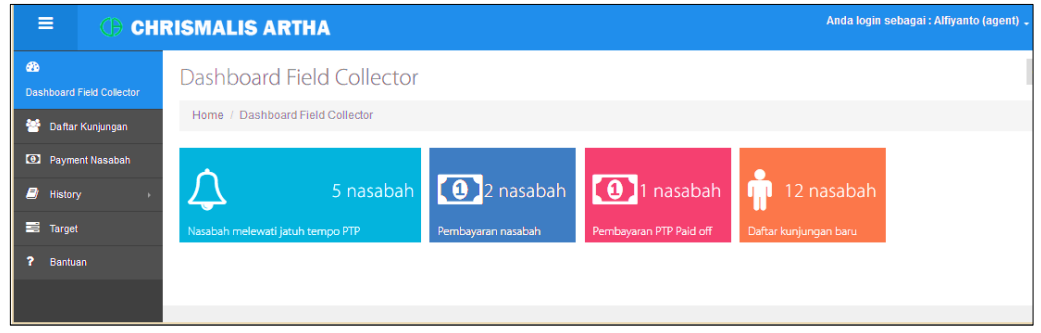

Gambar 4.11 Tampilan *form* utama admin *field collector*

Adapun penjelasan lebih detil mengenai *Form* Utama, serta hasil penyesuaian antara *form* dengan rancangan yang dibuat sebelumnya dapat dilihat pada Tabel 4.10.

|               |                     | Penjelasan Form utama field collector                                                                                                    |  |  |
|---------------|---------------------|----------------------------------------------------------------------------------------------------|--|--|
| Fungsional    | Tampilan menu       |                                                                                                    |  |  |
| Deskripsi     |                     | Pada Form Utama terdapat beberapa menu<br>yang                                                                                                    |  |  |
|               |                     | digunakan untuk masuk kedalam form lainnya.                                                                                                    |  |  |
| Fungsi Tombol | Daftar<br>kunjungan | Berfungsi untuk mengetahui informasi<br>daftar kunjungan nasabah yang akan<br>dilakukan penagihan, melihat informasi<br>detail nasabah, history kunjungan, input<br>data visit report dan input data PTP. |  |  |
|               | Pembayaran          | Berfungsi untuk mengetahui informasi                                                                                                    |  |  |
|               | (Payment)           | pembayaran nasabah yang ditangani                                                                                                    |  |  |
|               | nasabah             |                                                                                                    |  |  |
|               | <i>History</i>      | Terdapat sub menu <i>History</i> nasabah dan<br>History kunjungan. Menu ini berfungsi<br>untuk membagikan data<br>history<br>kunjungan kepada nasabah<br>yang<br>ditangani.                               |  |  |
|               | Target              | Berfungsi untuk mengetahui perolehan<br>target penanganan nasabah dan target<br>pembayaran nasabah.                                                                                                    |  |  |
|               | <b>Bantuan</b>      | berfungsi<br>Menu<br>untuk<br>bantuan<br>menampilkan petunjuk penggunaan<br>aplikasi                                                                                                    |  |  |
|               | Notifikasi          | Berfungsi<br>untuk<br>memberikan                                                                                                    |  |  |

Tabel 4.10 Penjelasan *Form* Utama *field collector*

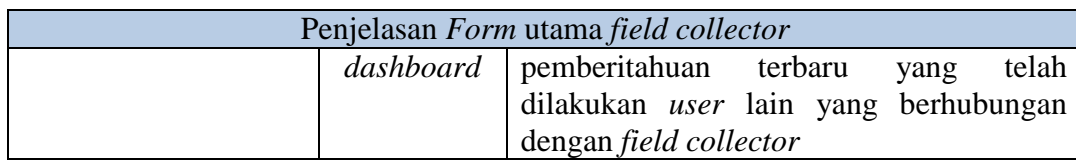

Setelah dijelasakan mengenai beberapa *form* yang digunakan oleh *field collector*, maka berikut ini akan dijelaskan mengenai *form* yang digunakan oleh *field collector* yang disesuaikan dengan fungsionalnya. Adapun penjelasan penggunaan aplikasi berdasarkan otorisasi pengguna adalah sebagai berikut:

#### **b. Daftar Kunjungan**

Daftar kunjungan menampilkan nama, nomor kartu dan alamat nasabah yang sudah di *acc* oleh *supervisor* yang selanjutnya dapat dilakukan penagihan oleh masing-masing *field collector*. Daftar kunjungan dapat dilihat pada gambar

**INSTITUT BISNIS** 

```
4.12
```
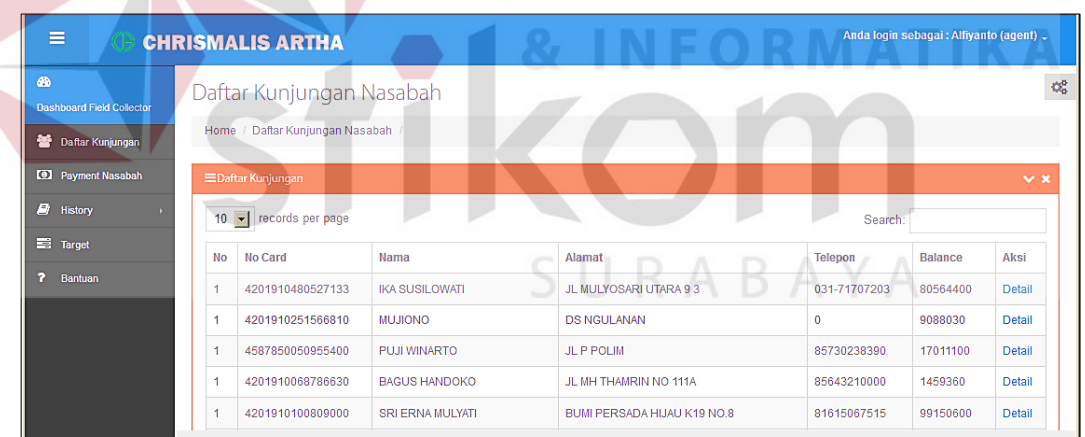

Gambar 4.12 *Form* daftar kunjungan

Adapun penjelasan lebih detil mengenai *Form* daftar kunjungan dapat

dilihat pada Tabel 4.11.

| Tabel 4.11 Penjelasan <i>Porm</i> Darial Kunjungan |                                                         |  |  |  |
|----------------------------------------------------|---------------------------------------------------------|--|--|--|
| Penjelasan Form Daftar kunjungan                   |                                                         |  |  |  |
| Fungsional                                         | Membuat catatan hasil verifikasi lapangan               |  |  |  |
| <b>Deskripsi</b>                                   | Draft kunjungan yang sudah diapprove akan               |  |  |  |
|                                                    | ditampilkan kepada <i>field collector</i> berupa daftar |  |  |  |

Tabel 4.11 Penjelasan *Form* Daftar kunjungan

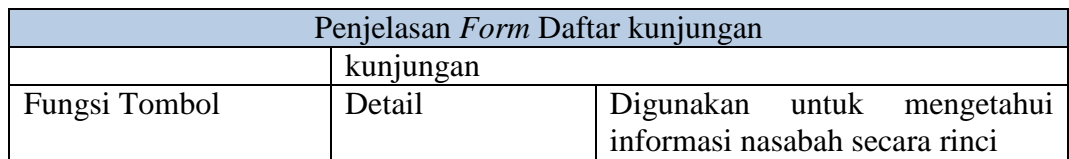

### **c. Detail Nasabah**

Detail nasabah muncul apabila *field collector* menekan tombol detail pada daftar kunjungan. Detail nasabah menampilkan informasi lengkap mengenai nasabah dan *history* nasabah. Detail nasabah dapat dilihat pada gambar 4.13.

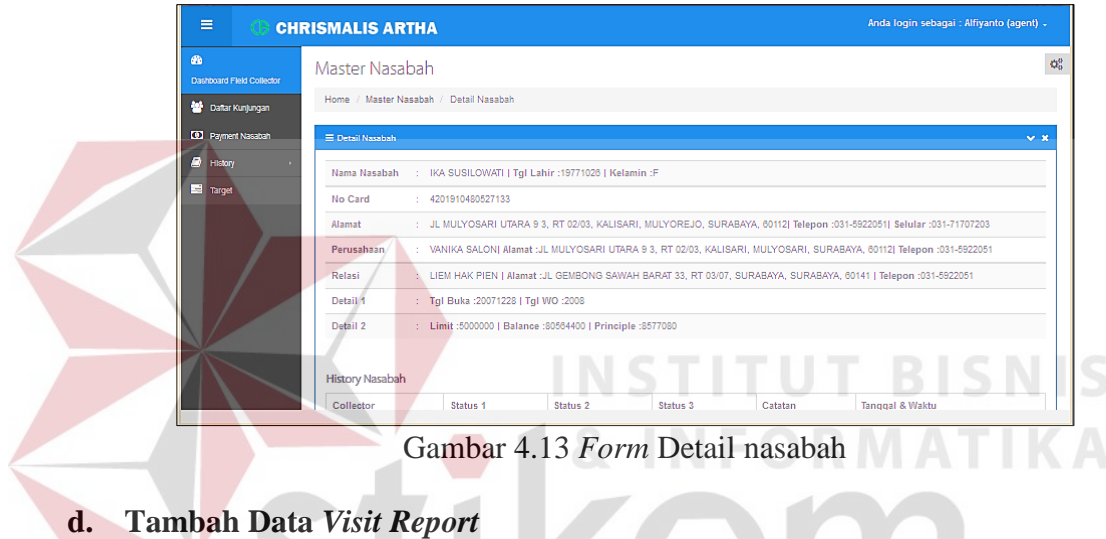

Tambah data *visit report* digunakan untuk membuat catatan hasil kunjungan (*visit report*) nasabah bagi *field collector* dengan mengisi kolom dan data tersebut

disimpan. *Form* tambah data *visit report* dapat dilihat pada gambar 4.14.

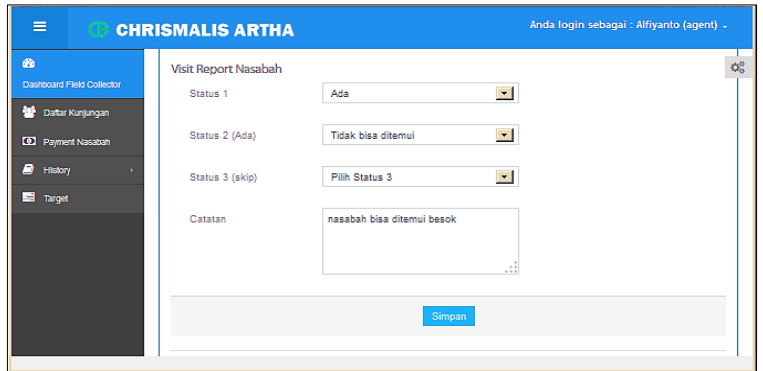

Gambar 4.14 *Form* Tambah data *visit report*

Adapun penjelasan lebih detil mengenai *Form* Tambah data *visit report* dapat dilihat pada Tabel 4.12.

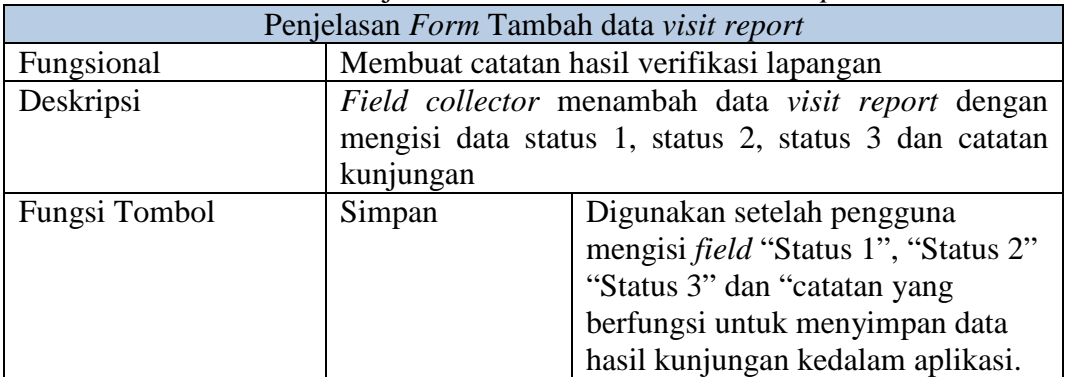

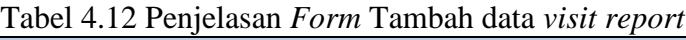

#### **e. Tambah Data PTP**

Tambah data PTP digunakan untuk membuat catatan bagi nasabah yang berjanji akan melakukan pembayaran (PTP) dengan mengisi kolom dan data tersebut disimpan. *Form* tambah data *visit report* dapat dilihat pada gambar 4.15

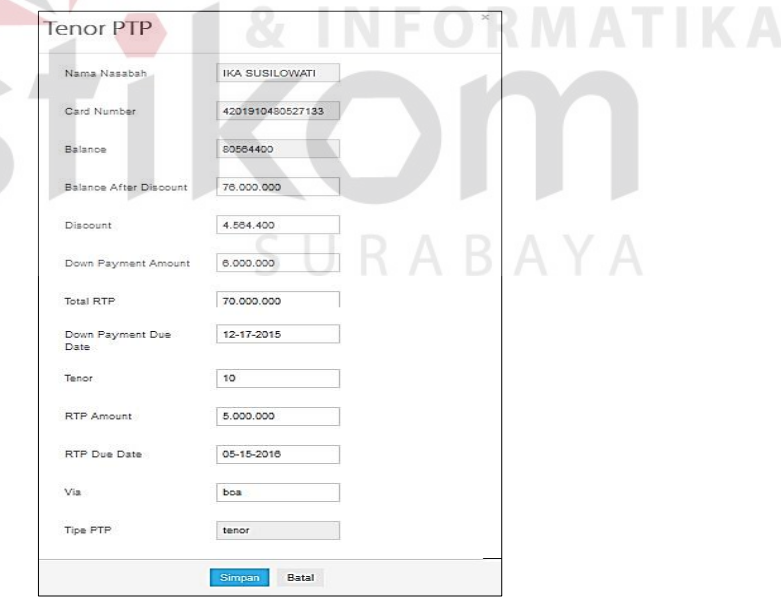

Gambar 4.15 *Form* Tambah data PTP

Adapun penjelasan lebih detil mengenai *Form* Tambah data PTP dapat dilihat pada Tabel 4.13.

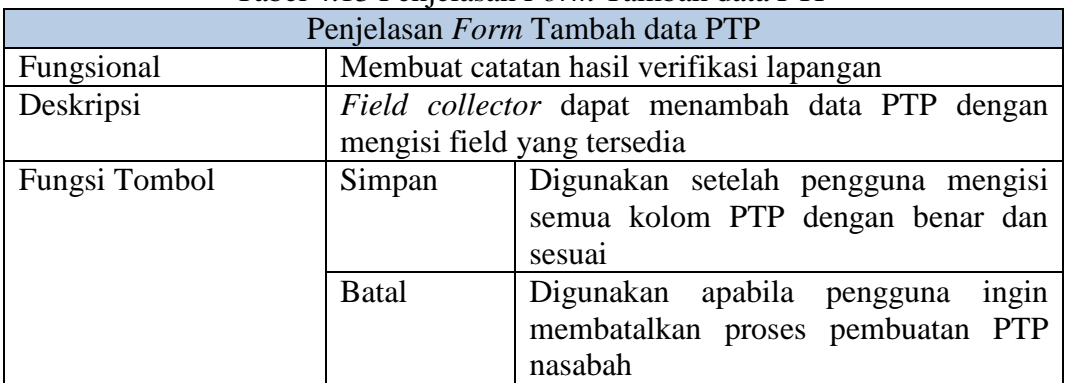

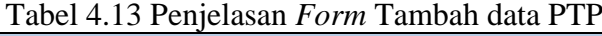

# **f.** *History* **Nasabah**

*History* nasabah digunakan untuk mengetahui informasi kunjungan nasabah sejak pertama kali dilakukan kunjungan sampai dengan kunjungan terakhir. *Form History* nasabah dapat dilihat pada gambar 4.16.

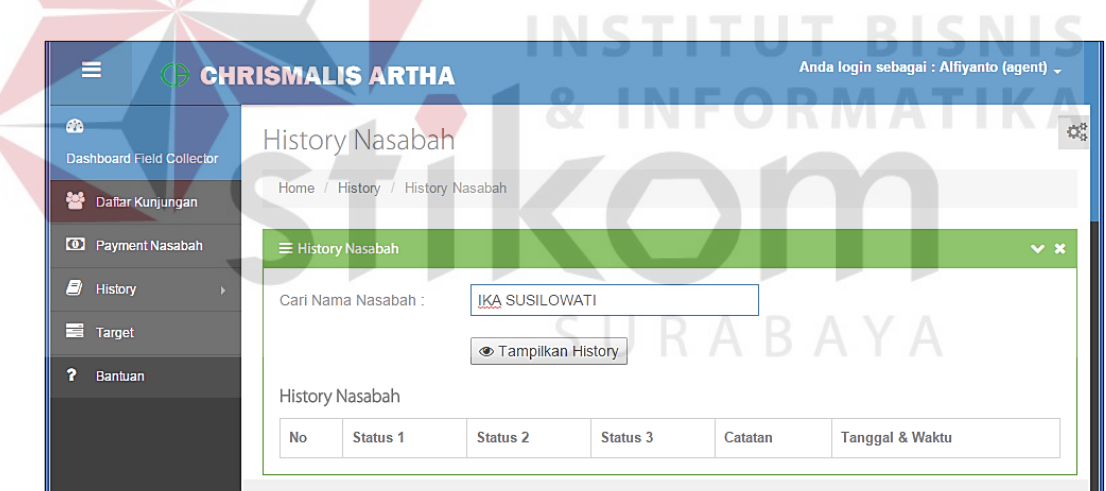

Gambar 4.16 *Form History* nasabah

Adapun penjelasan lebih detil mengenai *Form History* nasabah dapat dilihat

pada Tabel 4.14.

|                                 | Tuber 1.1 I Philoment Print Hilbrery Hustom         |  |
|---------------------------------|-----------------------------------------------------|--|
| Penjelasan Form History nasabah |                                                     |  |
| Fungsional                      | <i>History</i> nasabah                              |  |
| Deskripsi                       | Proses ini merupakan proses untuk menampilkan       |  |
|                                 | history nasabah nasabah tiap <i>field collector</i> |  |
|                                 | berdasarkan nasabah yang dipilih.                   |  |

Tabel 4.14 Penjelasan *Form History* nasabah

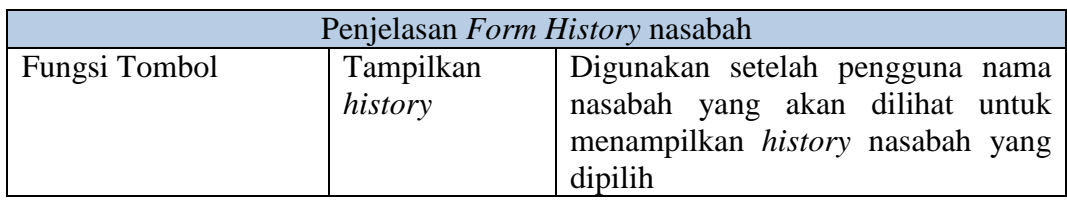

### **g.** *History* **Kunjungan**

*History* Kunjungan digunakan untuk mengetahui informasi kunjungan nasabah berdasarkan tanggal kunjungan. Setelah tanggal dipilih akan muncul informasi siapa saja nasabah yang dikunjungi beserta status nasabah tersebut.

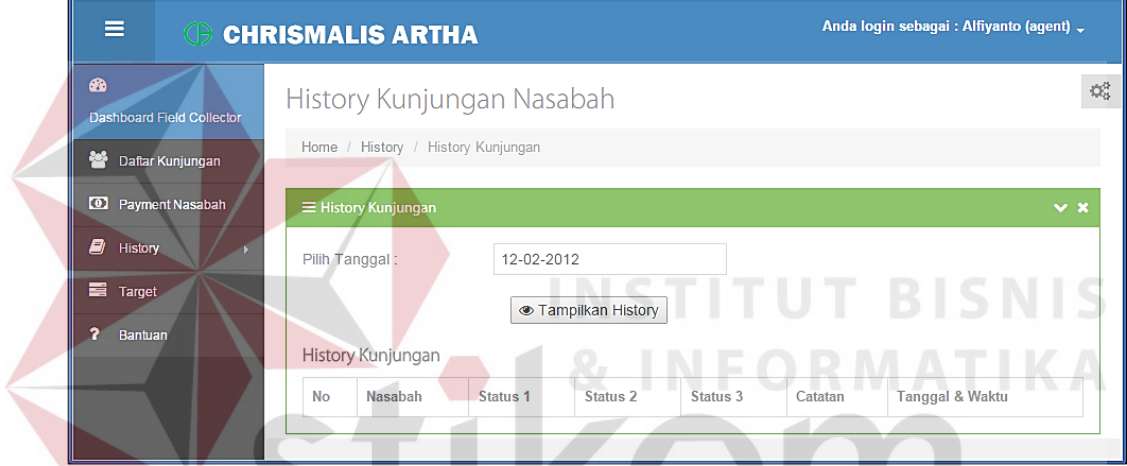

Gambar 4.17 *Form History* kunjungan

Adapun penjelasan lebih detil mengenai *Form History* kunjungan dapat

dilihat pada Tabel 4.15.

| Tabel +.19 I enferaban I brin History Kunfungan |                                |                                                |  |
|-------------------------------------------------|--------------------------------|------------------------------------------------|--|
| Penjelasan Form History kunjungan               |                                |                                                |  |
| Fungsional                                      | History kunjungan              |                                                |  |
| Deskripsi                                       |                                | Proses ini merupakan proses untuk menampilkan  |  |
|                                                 |                                | history kunjungan nasabah tiap field collector |  |
|                                                 | berdasarkan tanggal kunjungan. |                                                |  |
| Fungsi Tombol                                   | Tampilkan                      | Digunakan setelah pengguna mengisi             |  |
|                                                 | history                        | tanggal kunjungan yang akan dilihat            |  |
|                                                 |                                | menampilkan<br>untuk<br>history                |  |
|                                                 |                                | kunjungan pada tanggal tersebut                |  |

Tabel 4.15 Penjelasan *Form History* kunjungan

#### **h. Target**

Target *field collector* berfungsi menampilkan target kunjungan dan target pembayaran nasabah dari *field collector*. Lebih jelas mengenai *Form* target dapat dilihat pada Gambar 4.18.

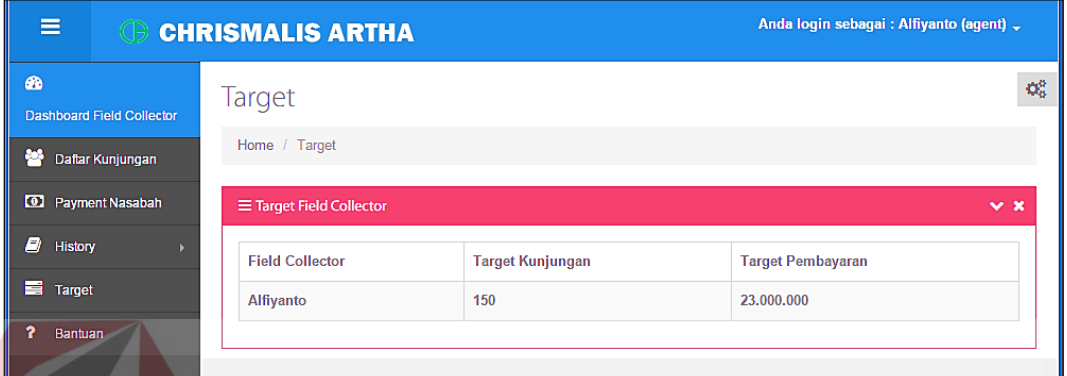

Gambar 4.18 *Form* Target *field collector*

**INSTITUT BISNIS** 

#### **4.1.3** *Supervisor Field Collection*

**a.** *Form* **Utama**

Setelah berhasil melakukan *login, Form* Utama baru bisa digunakan untuk melakukan proses yang diinginkan. Pada kasus ini akan dibahas proses yang sesuai dengan spesifikasi untuk melakukan persetujuan maupun revisi daftar kunjungan, *monitoring,* verifikasi dan evaluasi kinerja *field collector*. Lebih jelas mengenai *Form* utama dapat dilihat pada Gambar 4.19.

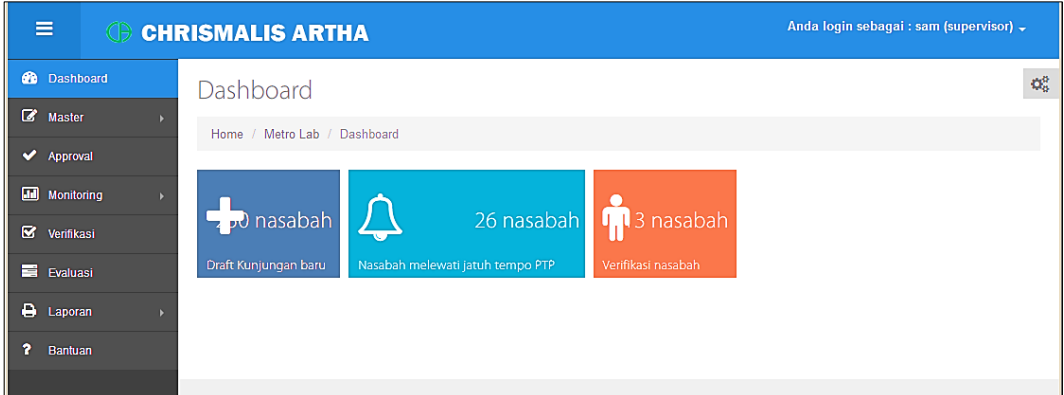

Gambar 4.19 Tampilan *form* utama *supervisor field collection*

Adapun penjelasan lebih detil mengenai *Form* Utama, serta hasil penyesuaian antara *form* dengan rancangan yang dibuat sebelumnya dapat dilihat pada Tabel 4.16.

|               | Penjelasan Form utama supervisor field collection |                         |                                                                                                    |
|---------------|---------------------------------------------------|-------------------------|----------------------------------------------------------------------------------------------------|
|               | Fungsional                                        | Tampilan menu           |                                                                                                    |
|               | Deskripsi                                         |                         | Pada Form Utama terdapat beberapa menu yang                                                                                                    |
|               |                                                   |                         | digunakan untuk masuk kedalam form lainnya.                                                                                                    |
| Fungsi Tombol |                                                   | Master                  | Terdapat sub menu master nasabah, master<br>field collector dan master pembayaran.<br>Menu ini berfungsi untuk mengelola data<br>master yang digunakan untuk proses<br>monitoring & evaluasi kinerja field<br>collector.                          |
|               |                                                   | Approval                | Berfungsi untuk melakukan persetujuan<br>atau revisi draft kunjungan yang telah<br>dibuat oleh admin field collection.                                                                                                    |
|               |                                                   | <b>Monitoring</b>       | Terdapat sub menu Monitoring kinerja<br>field collector keseluruhan, Monitoring<br>kinerja <i>field collector</i> harian<br>dan<br>monitoring status nasabah. Monitoring<br>berfungsi untuk memantau perkembangan<br>nasabah dan field collector. |
|               |                                                   | Verifikasi              | Terdapat sub menu laporan<br>daftar<br>kunjungan, surat tugas, visit report dan<br>PTP. Menu ini berfungsi untuk membuat<br>beberapa jenis laporan yang mendukung<br>proses penilaian kinerja karyawan.                                           |
|               |                                                   | Evaluasi                | Berfungsi untuk melakukan<br>evaluasi<br>kinerja<br>field collector<br>dengan<br>membandingkan<br>antara kinerja<br>field<br>collector dengan kebijakan perusahaan.                                                                               |
|               |                                                   | Laporan                 | Terdapat sub menu laporan kinerja field<br>collector harian, laporan kinerja field<br>collector keseluruhan,                                                                                                    |
|               |                                                   | <b>Bantuan</b>          | Menu<br>berfungsi<br>untuk<br>bantuan<br>petunjuk<br>menampilkan<br>penggunaan<br>aplikasi                                                                                                    |
|               |                                                   | Notifikasi<br>dashboard | Berfungsi<br>untuk<br>memberikan<br>pemberitahuan<br>terbaru<br>telah<br>yang<br>dilakukan <i>user</i> lain yang berhubungan<br>dengan Supervisor field collection                                                                                |

Tabel 4.16 Penjelasan *Form* utama *supervisor field collection*

Setelah dijelasakan mengenai beberapa *form* yang digunakan oleh *field collector*, maka berikut ini akan dijelaskan mengenai *form* yang digunakan oleh *field collector* yang disesuaikan dengan fungsionalnya. Adapun penjelasan penggunaan aplikasi berdasarkan otorisasi pengguna adalah sebagai berikut:

#### **b. Tambah** *Field Collector*

Tambah *Field Collector* berfungsi untuk menambahkan data *field collector* apabila terdapat pegawai baru. *Form* tambah *field collector* dapat dilihat pada gambar 4.20.

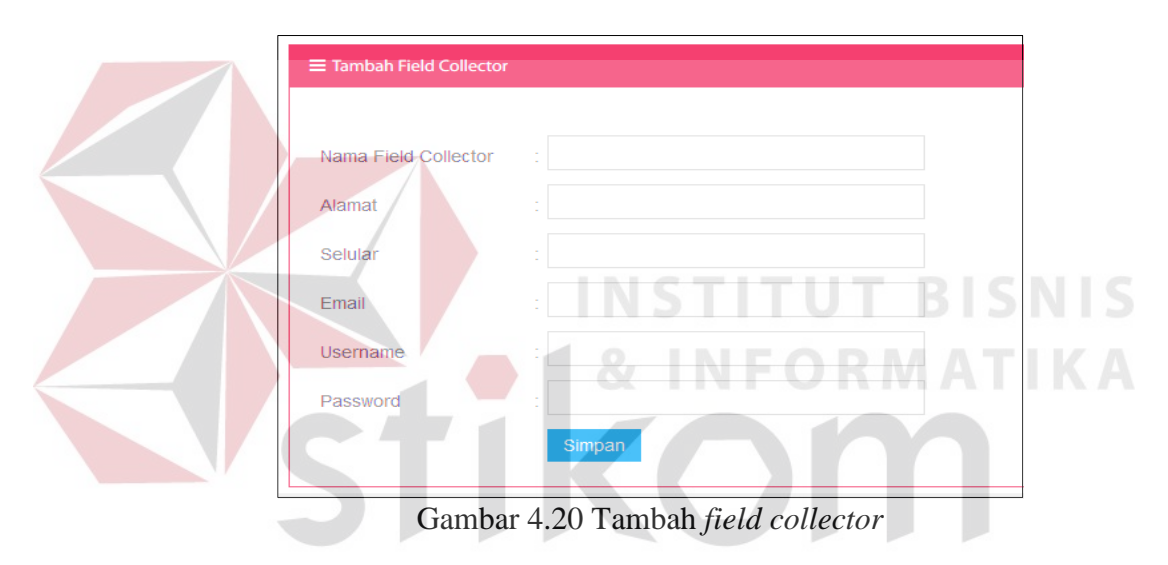

#### **c. Approval** *Draft* **Kunjungan**

Approval draft kunjungan berfungsi untuk melihat detail draft kunjungan kemudian memberikan persetujuan atau revisi. *Form* approval *draft* kunjungan dapat dilihat pada gambar 4.21.

ABAYA

| =                               | <b>CHRISMALIS ARTHA</b> |                                |                | Anda login sebagai : sam (supervisor) _ |  |  |
|---------------------------------|-------------------------|--------------------------------|----------------|-----------------------------------------|--|--|
| Dashboard<br>da.                |                         | Approve Draft Kunjungan        |                | $\mathbf{Q}_{0}^{0}$                    |  |  |
| $\sim$<br><b>Master</b>         |                         | Home / Approve Draft Kunjungan |                |                                         |  |  |
| Approval<br>œ                   |                         | E Draft Kunjungan Nasabah      |                |                                         |  |  |
| ▦<br>Monitoring                 | ٠                       |                                |                |                                         |  |  |
| s.<br>Verifikasi                | No                      | Agent                          | Jumlah Nasabah | Aksi                                    |  |  |
|                                 |                         | Alfiyanto                      | 3              | Detail                                  |  |  |
|                                 |                         |                                |                |                                         |  |  |
|                                 | $\overline{2}$          | Andri                          | 3              | Detail                                  |  |  |
| <b>Exaluasi</b><br>a<br>Laporan | 3                       | Aziz                           | 3              | Detail                                  |  |  |

Gambar 4.21 Tampilan *form* approval *draft* kunjungan

Adapun penjelasan lebih detil mengenai *form* approval *draft* kunjungan

dapat dilihat pada Tabel 4.17.

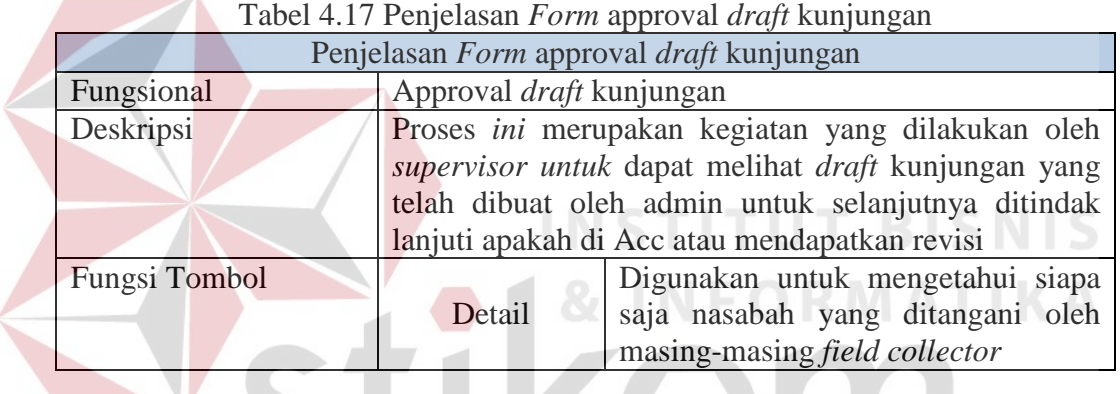

# **d. Detail** *Draft* **Kunjungan**

Detail *draft* kunjungan dapat dilihat setelah menekan tombol "detail" dari *form* approval *draft* kunjungan. Detail *draft* kunjungan berfungsi menampilkan detail nasabah tiap *field collector*.

| ≡                                  | Anda login sebagai : sam (supervisor) _<br><b>ED CHRISMALIS ARTHA</b> |                |                                  |                          |                                                 |                        |               |   |
|------------------------------------|-----------------------------------------------------------------------|----------------|----------------------------------|--------------------------|-------------------------------------------------|------------------------|---------------|---|
| ⋒                                  | <b>Dashboard</b><br>Approve Draft Kunjungan                           |                |                                  |                          |                                                 |                        |               | œ |
| $\overline{\mathscr{L}}$<br>Master |                                                                       |                | Home / Approve Draft Kunjungan   |                          |                                                 |                        |               |   |
| $\bullet$<br>Approval              |                                                                       |                |                                  |                          |                                                 |                        |               |   |
| 画<br><b>Monitoring</b>             |                                                                       |                | $\equiv$ Draft Kunjungan Nasabah |                          |                                                 |                        |               |   |
| R.<br>Verifikasi                   |                                                                       | <b>No</b>      | <b>No Card</b>                   | <b>Nasabah</b>           | <b>Alamat</b>                                   | <b>Field Collector</b> | Aksi          |   |
| Evaluasi                           |                                                                       | $\overline{2}$ | 4201910251566810                 | <b>MUJIONO</b>           | DS NGULANAN, DANDER, BOJONEGORO                 | <b>Andri</b>           | <b>Detail</b> |   |
| θ<br>Laporan                       |                                                                       | 6              | 4201910391319700                 | MUHAMMAD HUSNUNIDZOM     | JL GUBENG KERTAJAYA 6 B NO 11, GUBENG, SURABAYA | Andri                  | <b>Detail</b> |   |
|                                    |                                                                       | 10             | 4201910491926410                 | <b>TRI HARSO DJOKO S</b> | JL JOLOTUNDO BARU NO.23, TAMBAKSARI, SURABAYA   | Andri                  | <b>Detail</b> |   |
|                                    |                                                                       |                |                                  |                          |                                                 |                        |               |   |
|                                    |                                                                       |                |                                  |                          |                                                 |                        |               |   |

Gambar 4.22 Tampilan *form* detail *draft* kunjungan

Adapun penjelasan lebih detil mengenai *form* detail *draft* kunjungan dapat dilihat pada Tabel 4.18.

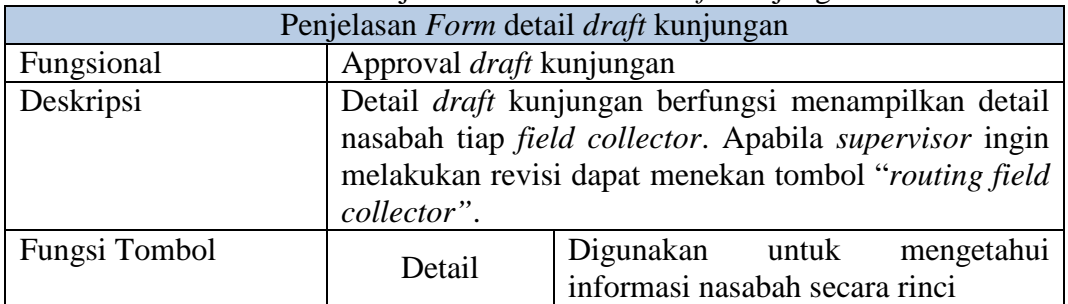

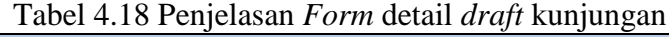

# **e. Revisi** *Draft* **Kunjungan**

Revisi *draft* kunjungan digunakan untuk memindahkan nasabah kepada *field* 

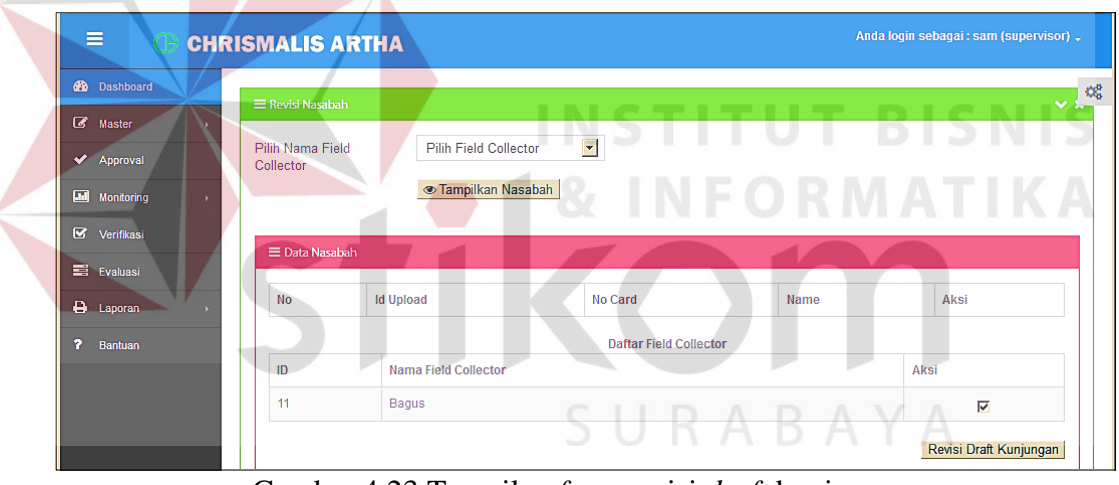

*collector* lain. *Form* approval *draft* kunjungan dapat dilihat pada gambar 4.23.

Gambar 4.23 Tampilan *form* revisi *draft* kunjungan

Adapun penjelasan lebih detil mengenai *form* revisi *draft* kunjungan dapat

dilihat pada Tabel 4.19.

|            | Tabel 4.19 Penjelasan <i>Form</i> Tevisi <i>arah</i> kunjungan                                                                                                    |
|------------|----------------------------------------------------------------------------------------------------|
|            | Penjelasan Form revisi draft kunjungan                                                                                                    |
| Fungsional | Approval <i>draft</i> kunjungan                                                                                                    |
| Deskripsi  | Revisi <i>draft</i> kunjungan digunakan untuk memindahkan<br>nasabah kepada <i>field collector</i> lain. Supervisor<br>memberikan tanda centang kepada nasabah-nasabah<br>yang akan dipindahkan pada tabel data nasabah,<br>selanjutnya supervisor memilih field collector lain |
|            | yang akan menangani nasabah tersebut kemudian                                                                                                    |

Tabel 4.19 Penjelasan *Form* revisi *draft* kunjungan

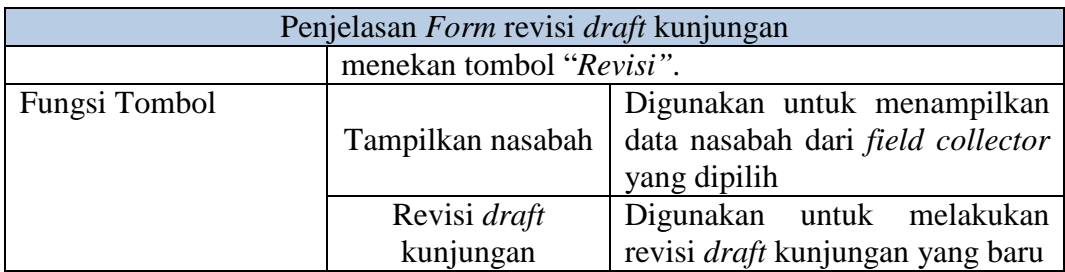

#### **f.** *Monitoring* **Kinerja** *Field Collector*

*Monitoring* kinerja *field collector* digunakan untuk mengetahui informasi mengenai kinerja *field collector* yang terdiri dari presentase status terbaru, penanganan nasabah, presentase pembayaran dari masing-masing nasabah dalam bentuk grafik. *Monitoring* dibagi kedalam 3 submenu yaitu *monitoring* harian, *monitoring* bulanan dan *monitoring* keseluruhan.

# **a.** *Monitoring* **Kinerja**

*Monitoring* kinerja terdiri dari *monitoring* jumlah kunjungan *monitoring* jumlah pembayaran dan monitoring jumlah PTP berdasarkan periode harian, mingguan maupun bulanan dari masing-masing *field collector. Form Monitoring*  harian dapat dilihat pada gambar 4.24, 4.25 dan 4.26.

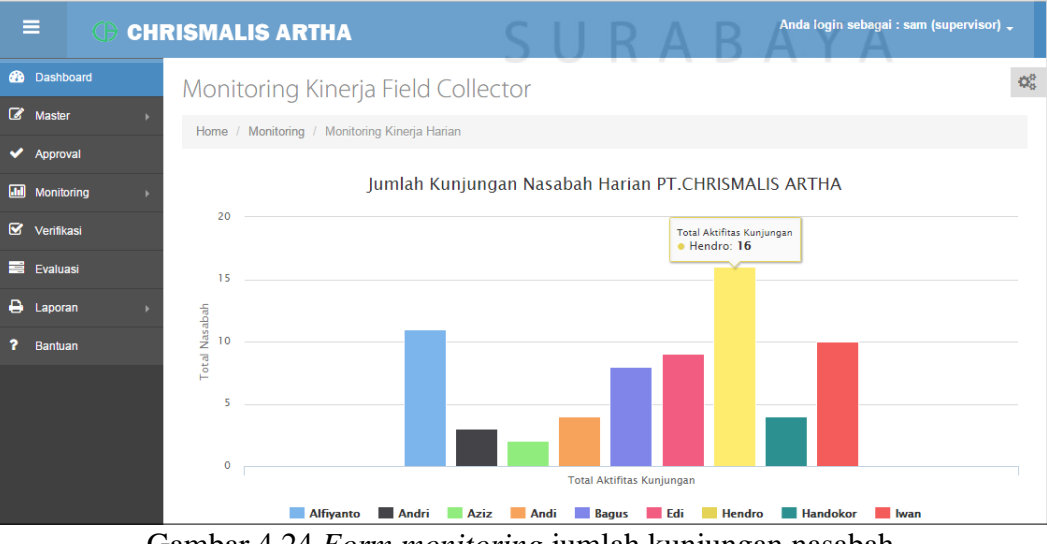

Gambar 4.24 *Form monitoring* jumlah kunjungan nasabah

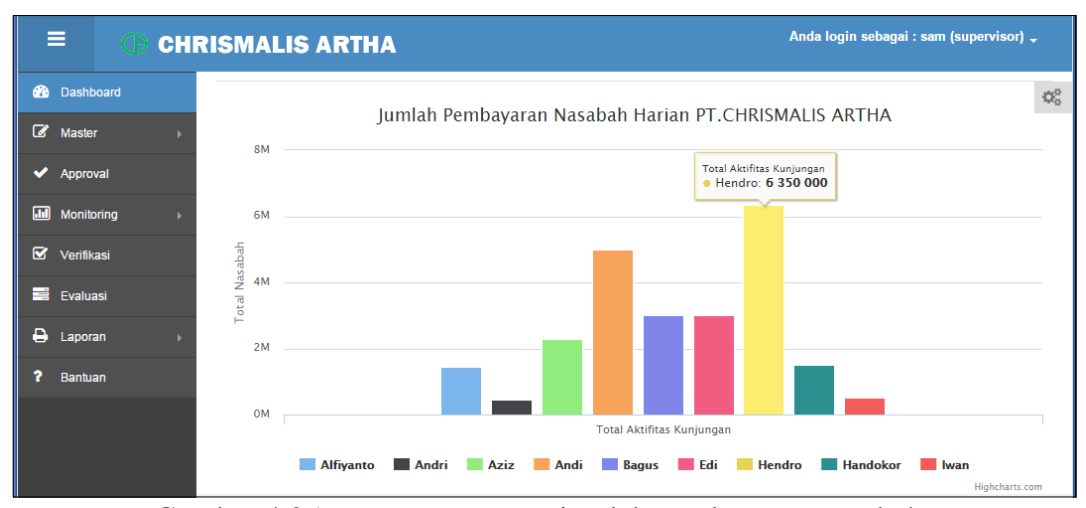

Gambar 4.25 *Form monitoring* jumlah pembayaran nasabah

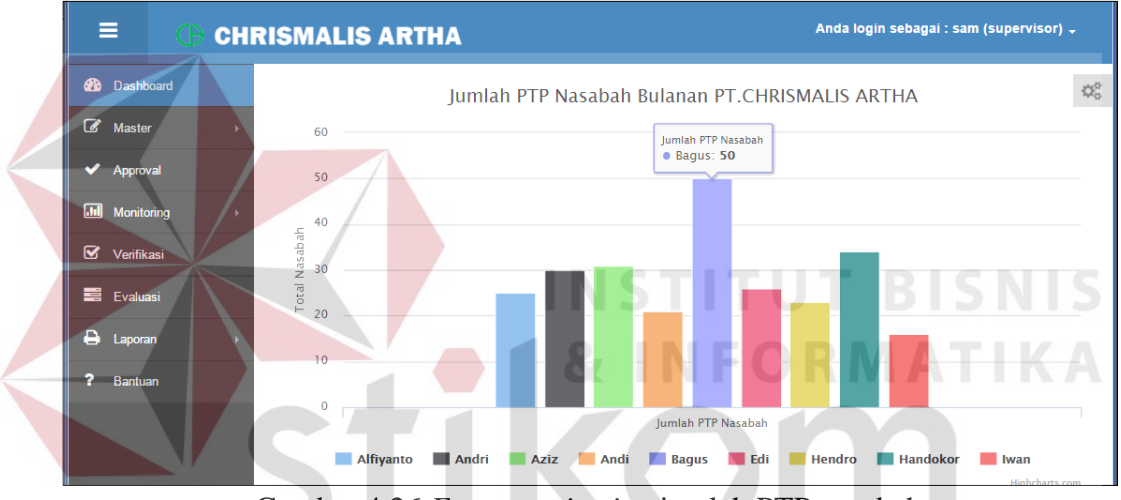

Gambar 4.26 *Form monitoring* jumlah PTP nasabah

Dari grafik *monitoring* tersebut dapat diketahui perbandingan perolehan jumlah kunjungan, jumlah pembayaran dan jumlah PTP dari setiap *field collector* setiap hari secara *real time* setelah *field collector* menginputkan *visit report.*

#### **b.** *Monitoring* **Keseluruhan**

*Monitoring* keseluruhan terdiri dari *monitoring* status terbaru nasabah, *monitoring* jumlah penanganan nasabah sampai lunas dari masing-masing *field collector, total* pembayaran nasabah dari masing-masing *field collector* dan penanganan nasabah dari masing-masing *field collector* dalam satu tahun.

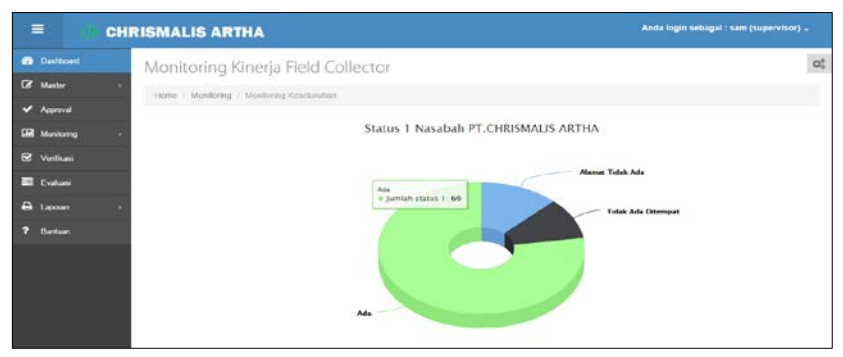

Gambar 4.27 *Form monitoring* status nasabah 1

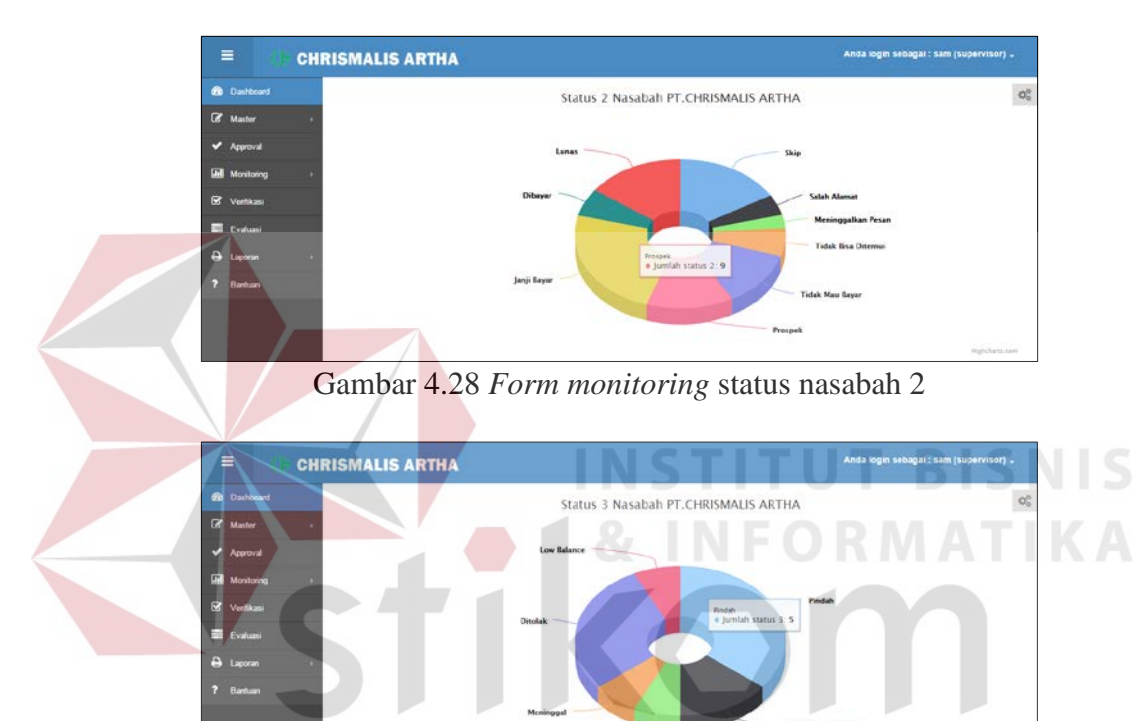

Gambar 4.29 *Form monitoring* status nasabah 3

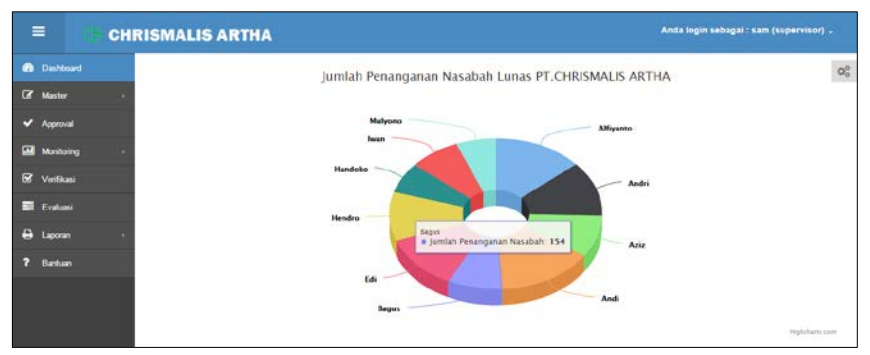

Gambar 4.30 *Form monitoring* jumlah penanganan nasabah lunas

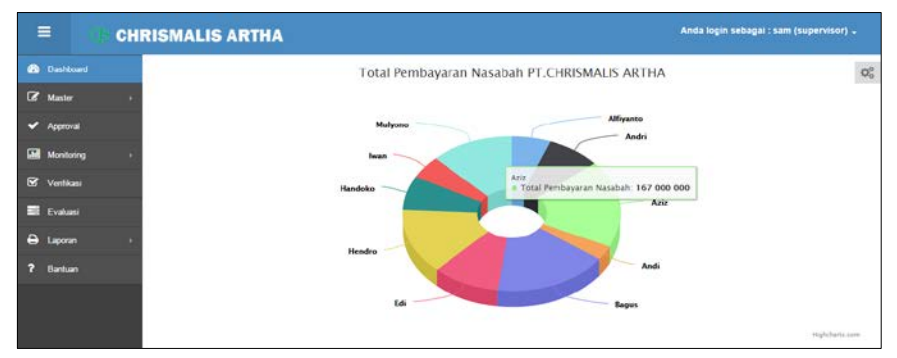

Gambar 4.31 *Form monitoring* total pembayaran nasabah

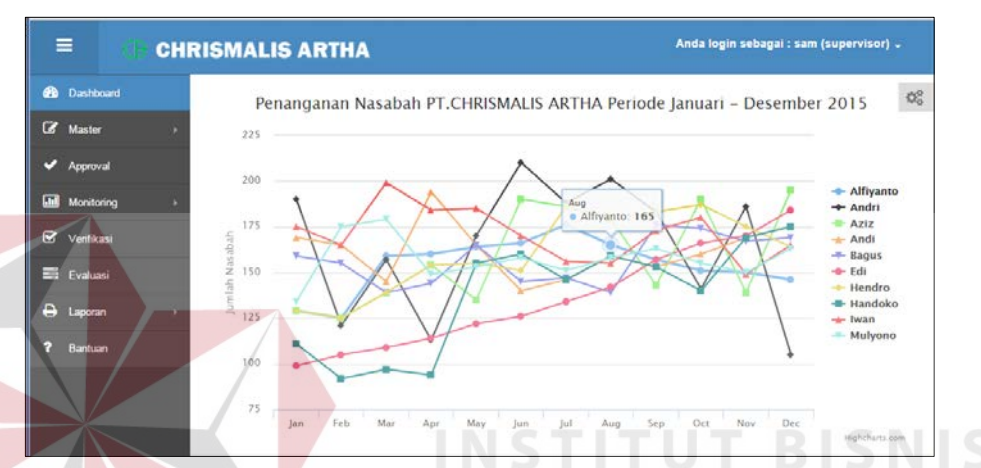

Gambar 4.32 Tampilan *form monitoring* penanganan nasabah tahunan

Dari grafik *monitoring* tersebut dapat diketahui perbandingan jumlah status dari semua nasabah yang ditangani, perbandingan perolehan penanganan dan pembayaran nasabah dari semua *field collector* dan perkembangan *field collector* selama setahun.

#### **4.1.2 Verifikasi nasabah**

*Form* verifikasi nasabah berfungsi menampilkan informasi siapa saja nasabah yang perlu dilakukan verifikasi lapangan yang diketahui berdasarkan status nasabah. Setelah *supervisor* melakukan peninjauan lapangan secara langsung selanjutnya akan ditentukan apakah nasabah tersebut tetap dilakukan perpanjangan (*extend*) atau ditolak (*reject*).

| <b>Co</b> Dashboard   |        | Verifikasi                  |                        |                           |                           |                        |                          |
|-----------------------|--------|-----------------------------|------------------------|---------------------------|---------------------------|------------------------|--------------------------|
| <b>Z</b> Master<br>٠  |        |                             |                        |                           |                           |                        |                          |
| V Approval            |        | Home / Verificani           |                        |                           |                           |                        |                          |
| <b>LME</b> Monitoring |        | <b>E Verifikasi Nasabah</b> |                        |                           |                           |                        | $\vee$ x                 |
| <b>B</b> Vertikani    | 10     | r records per page          |                        |                           |                           | Search:                |                          |
| <b>ET Evaluat</b>     | $\cup$ | Nasabah                     | <b>Field Collector</b> | Visit Report 1            | Visit Report 2            | Visit Report 3         | Aksi                     |
| <b>B</b> Laporan      | Ð      | MUHAMMAD HUSNUNIDZOM        | Alfiyanto              | Alamat Tidak Ada          | Alamat Tidak Ada          | Alamat Tidak Ada       | Detail   Extend   Reject |
|                       | G      | NOFI YOANITA                | <b>Bagus</b>           | <b>Tidak Ada Ditempat</b> | <b>Tidak Ada Ditempat</b> | Tidak Ada Ditempat     | Detail   Extend   Reject |
|                       | o      | <b>ALBERT TOMAS</b>         | Bagus                  | Meninggalkan Pesan        | Tidak Mau Bayar           | <b>Tidak Mau Bayar</b> | Detail   Extend   Reject |

Gambar 4.33 Tampilan *form* verifikasi nasabah

Adapun penjelasan lebih detil mengenai *form* verifikasi nasabah dapat

dilihat pada Tabel 4.20.

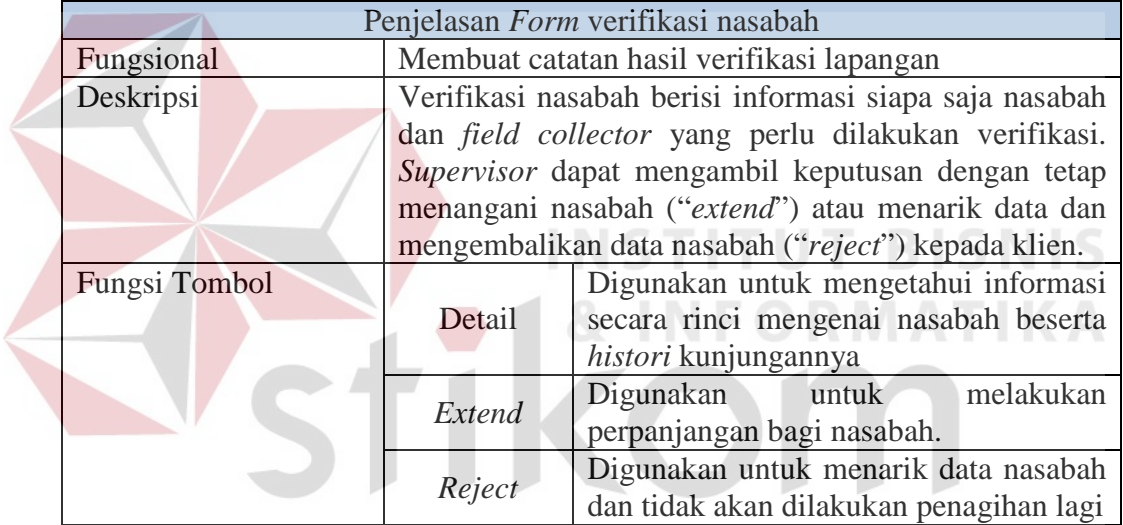

#### Tabel 4.20 Penjelasan *Form* verifikasi nasabah

# **4.1.3 Evaluasi Kinerja** *Field Collector*

Evaluasi kinerja berisi target dari masing-masing *field collector*. *Supervisor*

dapat melakukan *routing* maupun *briefing* kepada *field collector.*

| $\equiv$                          | <b>CHRISMALIS ARTHA</b>            |                  |                          | Anda login sebagai : sam (supervisor) . |
|-----------------------------------|------------------------------------|------------------|--------------------------|-----------------------------------------|
| the owners                        | Evaluasi                           |                  |                          | $\mathsf{O}_\alpha^\alpha$              |
| $\overline{\mathbf{K}}$<br>Master | Home / Evaluasi                    |                  |                          |                                         |
| V Approval                        |                                    |                  |                          |                                         |
| <b>IM</b> Monitoring              | E Evaluasi Kinerja Field Collector |                  |                          | $\vee$ x                                |
| <b>B</b> Vertikani                | v records per page<br>10           | Search:          |                          |                                         |
| El Postas                         | <b>Field Collector</b><br>i3       | Target Kunjungan | <b>Target Pembayaran</b> | Aksi                                    |
| <b>A</b> Laporan                  | Alfiyanto<br>G                     | 150              | 23,000,000               | Routing   Briefing                      |
|                                   | Bagus<br>D                         | 163              | 52.500.000               | <b>Routing   Briefing</b>               |
|                                   | <b>Bagus</b><br>Ð                  | 80               | 6.700.000                | Routing   Briefing                      |
|                                   | Showing 1 to 3 of 3 entries        |                  |                          | $1$ Noxt -<br>$-$ Prev                  |

Gambar 4.34 Tampilan *form* evaluasi kinerja *field collector*

Adapun penjelasan lebih detil mengenai *form* evaluasi kinerja *field collector* dapat dilihat pada Tabel 4.21.

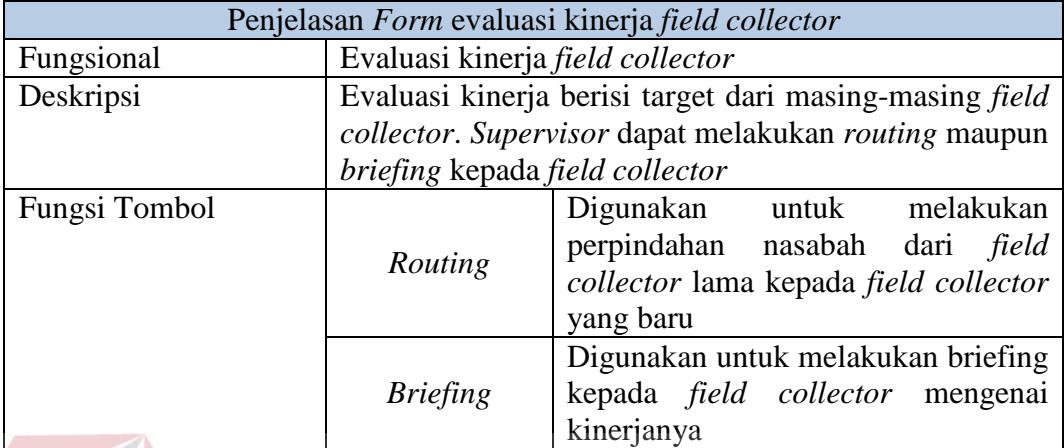

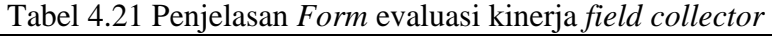

# **4.1.4** *Routing* **Nasabah**

*routing* nasabah digunakan untuk memindahkan nasabah kepada *field collector* lain. Untuk lebih jelasnya dapat dilihat pada gambar 4.35.

| <b>CD</b> Dashboard |                | <b>Routing Nasabah</b>          | $\sim$               | w.                            |                                                                         |
|---------------------|----------------|---------------------------------|----------------------|-------------------------------|-------------------------------------------------------------------------|
| <b>EZ</b> Master    |                |                                 |                      |                               |                                                                         |
| <b>V</b> Approval   |                | Home / Master / Routing Nasabah |                      |                               |                                                                         |
| <b>Manufacting</b>  |                |                                 |                      |                               |                                                                         |
| <b>SZ</b> ventices! |                | Oata Nasabah                    |                      |                               |                                                                         |
| <b>Ed Evaluasi</b>  | <b>No</b>      | <b>Id Upload</b>                | No Card              | <b>Name</b>                   | Aksi                                                                    |
| <b>B</b> Laporan    | ×.             | $\overline{1}$                  | 4201910058282012     | <b>TRI UNTARI</b>             | $\qquad \qquad \qquad \qquad \qquad \qquad \qquad \qquad \qquad \qquad$ |
|                     | $\overline{2}$ | 1                               | 4201920127901005     | <b>FERDIANA RACHMAWATI</b>    | $\qquad \qquad \Box$                                                    |
|                     |                |                                 |                      | <b>Daftar Field Collector</b> |                                                                         |
|                     | ID             |                                 | Nama Field Collector |                               | Aksi                                                                    |
|                     | 6              |                                 | Alfiyanto            |                               | œ.                                                                      |
|                     | 14             | Andri                           |                      |                               | œ.                                                                      |
|                     | 13             | <b>Aziz</b>                     |                      |                               | œ.                                                                      |
|                     | 12             | Andi                            |                      |                               | œ.                                                                      |
|                     | 11             | Bagus                           |                      |                               | ×.                                                                      |
|                     | 10             | Edi                             |                      |                               | œ.                                                                      |
|                     | ø              |                                 | Hendro               |                               | R.                                                                      |
|                     | 8              |                                 | Handoko              |                               | $\sim$                                                                  |
|                     | 7              | Iwan.                           |                      |                               | $\infty$                                                                |
|                     | 15             |                                 | Mulyono              |                               | œ.                                                                      |

Gambar 4.35 Tampilan *form routing* nasabah

Adapun penjelasan lebih detil mengenai *form routing* nasabah dapat dilihat pada Tabel 4.22.

| Penjelasan Form routing nasabah |                                                     |                                             |  |  |  |
|---------------------------------|-----------------------------------------------------|---------------------------------------------|--|--|--|
| Fungsional                      | Evaluasi kinerja field collector                    |                                             |  |  |  |
| Deskripsi                       |                                                     | routing nasabah digunakan untuk memindahkan |  |  |  |
|                                 | nasabah kepada field collector lain. Supervisor     |                                             |  |  |  |
|                                 | memberikan tanda centang kepada nasabah-nasabah     |                                             |  |  |  |
|                                 | yang akan dipindahkan pada tabel data nasabah,      |                                             |  |  |  |
|                                 | selanjutnya supervisor memilih field collector lain |                                             |  |  |  |
|                                 | yang akan menangani nasabah tersebut kemudian       |                                             |  |  |  |
|                                 | menekan tombol "Routing field collector".           |                                             |  |  |  |
| Fungsi Tombol                   | Aksi $(\sqrt{})$ data<br>nasabah                    | Digunakan untuk memilih                     |  |  |  |
|                                 |                                                     | nasabah mana saja yang akan                 |  |  |  |
|                                 |                                                     | dilakukan routing.                          |  |  |  |
|                                 | Aksi $(\forall)$ data field<br>collector            | Digunakan untuk memilih field               |  |  |  |
|                                 |                                                     | collector mana saja yang akan               |  |  |  |
|                                 |                                                     | dilakukan routing.                          |  |  |  |
|                                 |                                                     | Digunakan setelah pengguna                  |  |  |  |
|                                 |                                                     | memilih nasabah dan field                   |  |  |  |
|                                 |                                                     | collector yang akan dibuatkan               |  |  |  |
|                                 | <i>Routing</i> nasabah                              | draft kunjungan dan sistem akan             |  |  |  |
|                                 |                                                     | melakukan pembagian<br>data                 |  |  |  |
|                                 |                                                     | nasabah yang baru kepada                    |  |  |  |
|                                 |                                                     | masing-masing field collector               |  |  |  |

Tabel 4.22 Penjelasan *Form routing* nasabah

# **4.1.5** *Briefing* **Nasabah**

*Form briefing* digunakan untuk memberikan catatan tindakan penanganan bagi masing-masing *field collector* untuk meningkatkan kinerjanya. Lebih jelas dapat dilahat pada gambar 4.36.

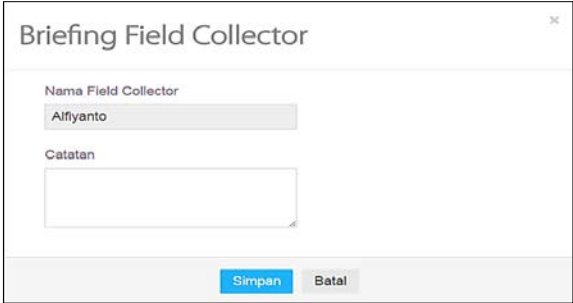

Gambar 4.36 Tampilan *form briefing* nasabah

Adapun penjelasan lebih detil mengenai *form briefing* nasabah dapat dilihat pada Tabel 4.23.

**RMATIKA** 

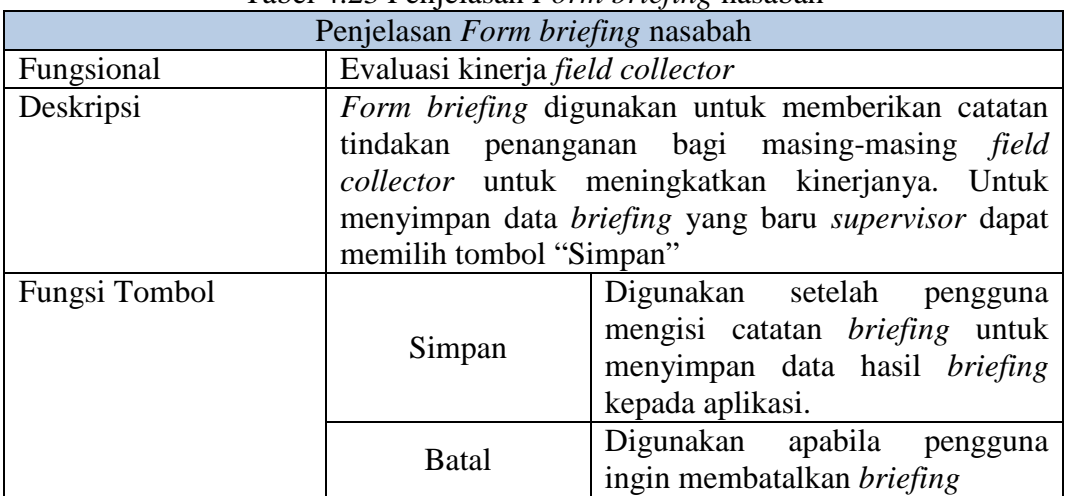

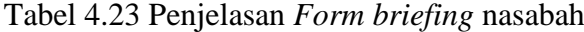

#### **4.2 Uji Coba Fungsional**

Pada tahap ini akan dilakukan uji coba sistem yang telah dibangun, apakah sistem tersebut sesuai dengan fungsional yang telah dirancang pada tahap sebelumnya atau tidak.

Tujuan dari pengujian ini adalah untuk menemukan berbagai potensi kesalahan dan cacat secara fungsional. Tujuan tersebut harus didasarkan pada kebutuhan berbagai tahap pengembangan, desain dan dokumen lain atau program yang dirancang untuk menguji struktur internal program tersebut serta berfungsi untuk memastikan kualitas dan keandalan sistem dalam proses pengembangan sistem.

#### **4.2.1** Administrasi *Field collector*

Kebutuhan *testing* pada masing-masing *test case* sesuai dengan skenario yang telah dibuat oleh Administrasi *Field collector* dapat dilihat pada Tabel 4.24.

| Nama Fungsi                             | Fungsi Menyusun Draft kunjungan nasabah            |  |  |  |  |  |
|-----------------------------------------|----------------------------------------------------|--|--|--|--|--|
| <b>Stakeholder</b>                      | Administrasi Field collection                      |  |  |  |  |  |
| <b>Deskripsi</b>                        | Proses ini merupakan desain skenario testing dalam |  |  |  |  |  |
| fungsi Menyusun Draft kunjungan nasabah |                                                    |  |  |  |  |  |
| Baca dan simpan data nasabah            |                                                    |  |  |  |  |  |

Tabel 4.24 Skenario Testing Fungsi Menyusun *Draft* kunjungan nasabah

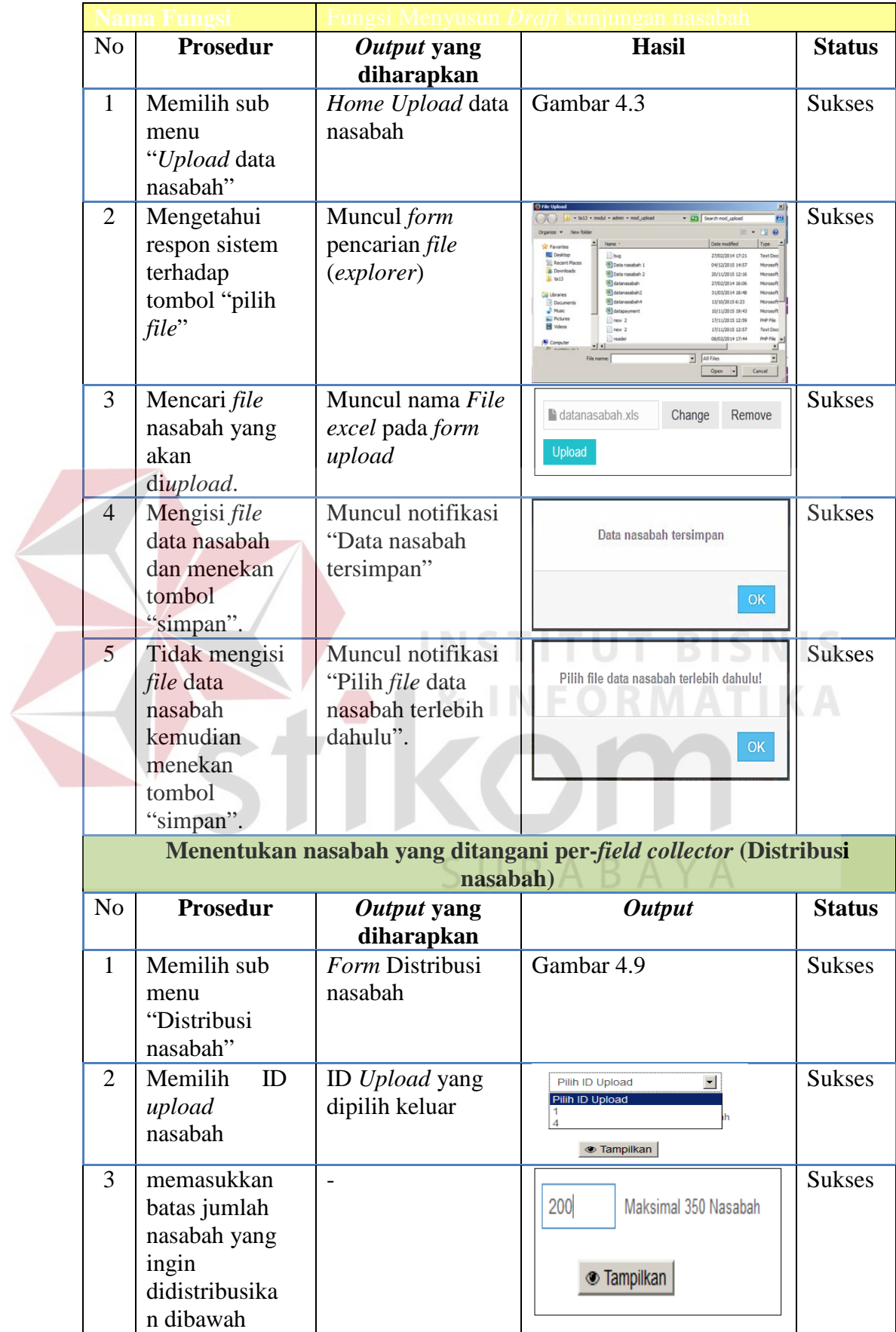

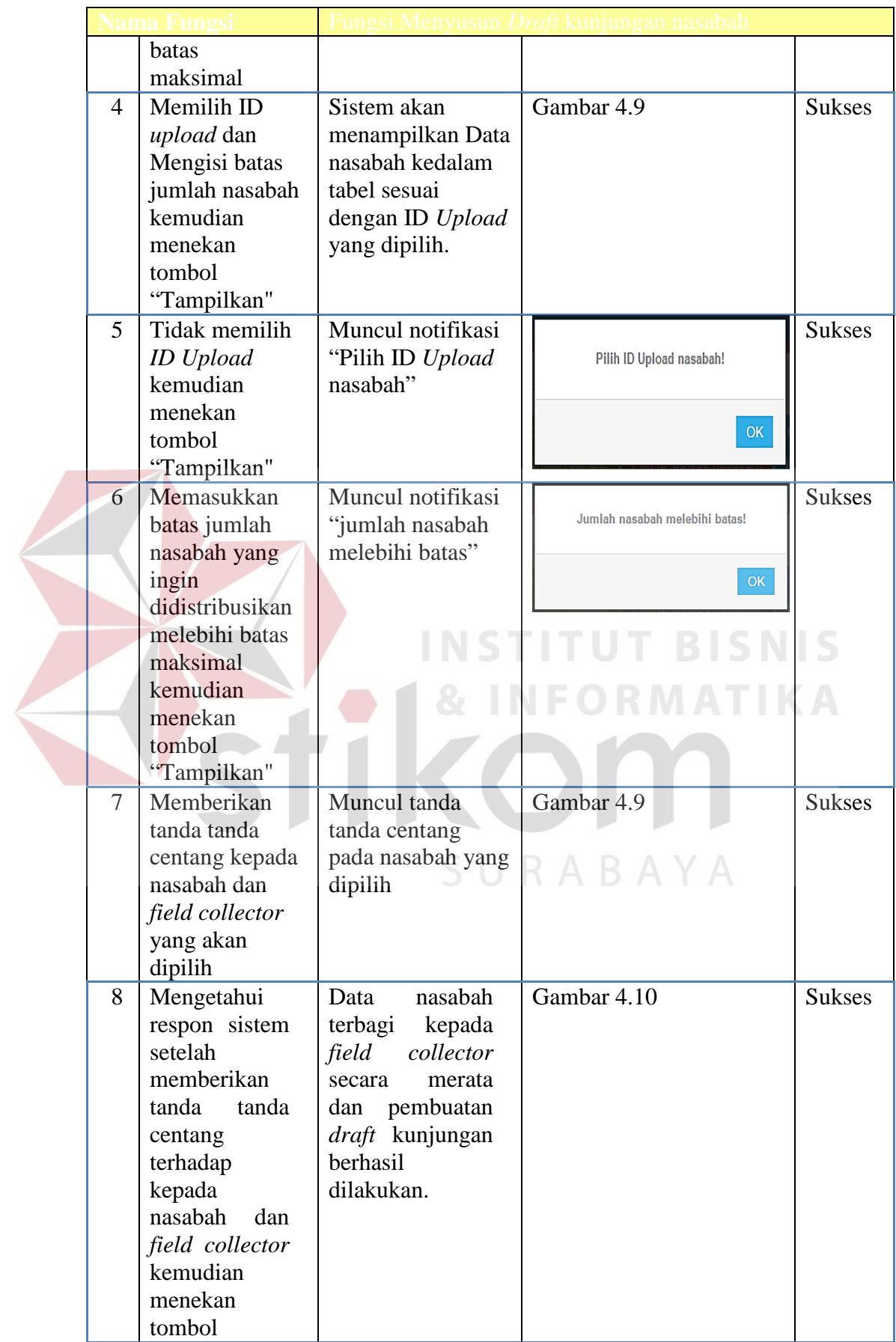

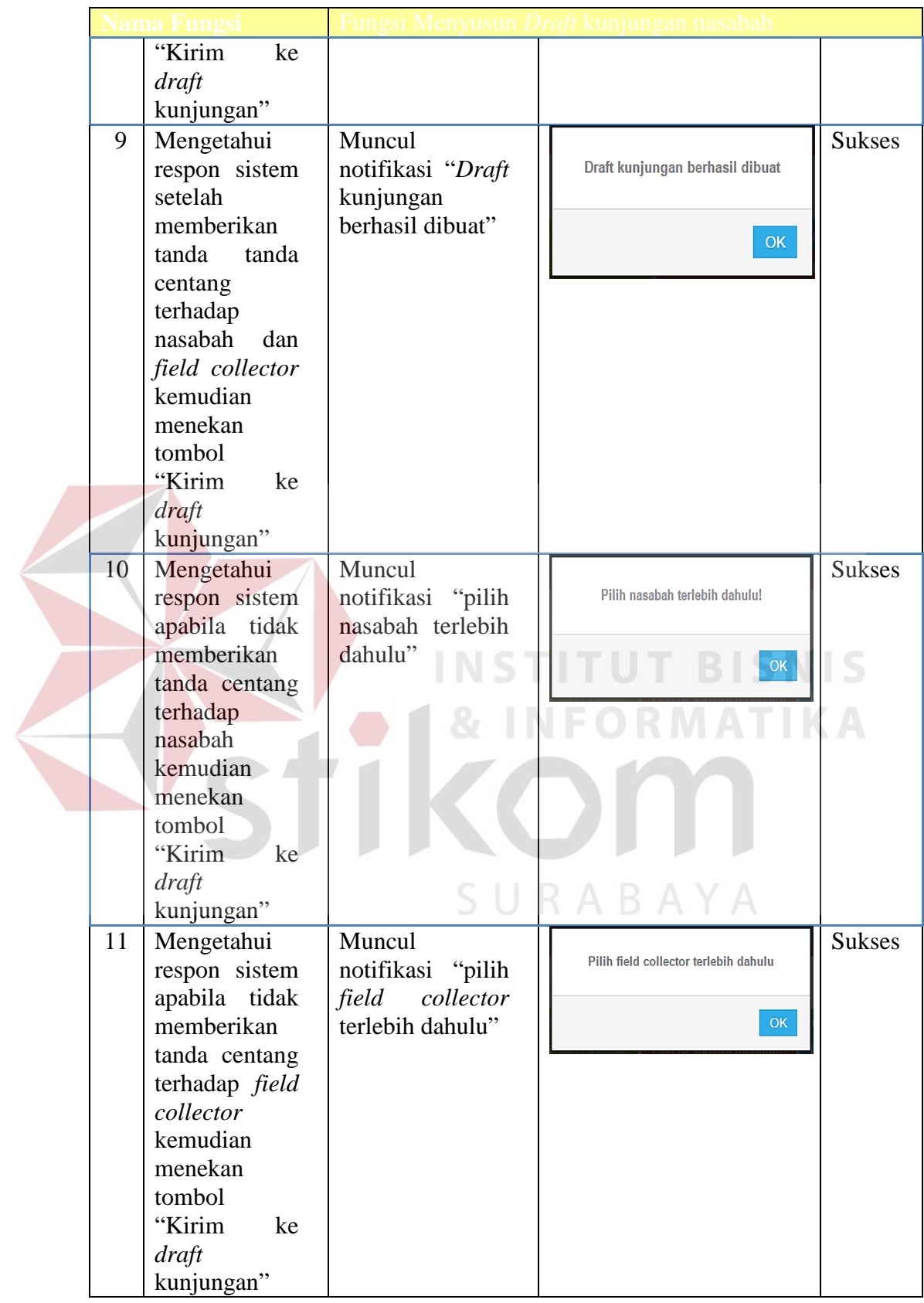

|                          | <b>Stakeholder</b>    | Administrasi Field collection                      |                                                                                                    |                             |  |
|--------------------------|-----------------------|----------------------------------------------------|----------------------------------------------------------------------------------------------------|-----------------------------|--|
|                          | <b>Deskripsi</b>      | Proses ini merupakan desain skenario testing dalam |                                                                                                    |                             |  |
|                          |                       | fungsi pengecekan pembayaran nasabah               |                                                                                                    |                             |  |
|                          |                       | Baca dan data pembayaran nasabah                   |                                                                                                    |                             |  |
| N <sub>o</sub>           | Prosedur              | Output yang                                        | <b>Output</b>                                                                                                    | <b>Status</b>               |  |
|                          |                       | diharapkan                                         |                                                                                                    |                             |  |
| $\mathbf{1}$             | Memilih sub           | Home Upload data                                   | Gambar 4.6                                                                                                    | <b>Sukses</b>               |  |
|                          | menu                  | pembayaran                                         |                                                                                                    |                             |  |
|                          | "Upload data          | nasabah                                            |                                                                                                    |                             |  |
|                          | pembayaran"           |                                                    |                                                                                                    |                             |  |
| $\overline{2}$           | Mengetahui            | Muncul form                                        | D Search mod upk                                                                                                    | <b>Sukses</b>               |  |
|                          | respon sistem         | pencarian file                                     | $\Theta$<br><b>IR Favorites</b>                                                                                                    |                             |  |
|                          | terhadap              | (explorer)                                         | <b>EL</b> Desktop<br>27/02/2014 17:21<br><b>B</b> bug<br><b>Decent Place</b><br><b>Bill Data nasabah 1</b><br>04/12/2015 14:57<br><b>A</b> Downloads<br>Costa nasabah 2<br>20/11/2015 12:16<br>$\frac{1}{2}$ to 13<br>(N) datarasabat<br>27/02/2014 16:06 |                             |  |
|                          | tombol "pilih         |                                                    | Statemenheit<br>31/03/2014 18:48<br><b>Call Libraries</b><br>13/10/2015 6:23<br>- Docum<br>$N$ Plusic<br>10/11/2015 19:43                                                                                                    |                             |  |
|                          | file"                 |                                                    | <b>E</b> Pictures<br>17/11/2015 12:59<br><b>B</b> Vdess<br>17/11/2015 12:57<br>08/02/2014 17:4<br><b>N</b> Compute                                                                                                    |                             |  |
|                          |                       |                                                    | $\overline{\bullet}$ $AB$ Files<br>Open = Cancel                                                                                                    |                             |  |
| 3                        | Mencari file          | Muncul nama File                                   |                                                                                                    | <b>Sukses</b>               |  |
|                          | pembayaran            | excel pada form                                    | <sup>1</sup> datapayment xls<br>Change<br>Remove                                                                                                    |                             |  |
|                          | nasabah yang          | upload                                             | <b>Upload</b>                                                                                                    | $\mathcal{L}_{\mathcal{A}}$ |  |
|                          | akan                  |                                                    |                                                                                                    |                             |  |
|                          | diupload.             |                                                    |                                                                                                    |                             |  |
| $\overline{\mathcal{A}}$ | Mengisi file          | Muncul kotak                                       | Data pembayaran tersimpan                                                                                                    | <b>Sukses</b>               |  |
|                          | data nasabah          | dialog "Data                                       |                                                                                                    |                             |  |
|                          | dan menekan<br>tombol | pembayaran<br>tersimpan"                           | OK                                                                                                    |                             |  |
|                          | "simpan".             |                                                    |                                                                                                    |                             |  |
| 5                        | Tidak mengisi         | Muncul kotak                                       |                                                                                                    | <b>Sukses</b>               |  |
|                          | <i>file</i> data      | dialog "Pilih file                                 | Pilih file data pembayaran terlebih dahulu!                                                                                                    |                             |  |
|                          | nasabah               | data pembayaran                                    |                                                                                                    |                             |  |
|                          | kemudian              | terlebih dahulu".                                  | $\mathsf{OK}% _{\mathsf{CL}}\times\mathsf{CK}_{\mathsf{CL}}^{\mathsf{CL}}(\mathsf{CL})$                                                                                                    |                             |  |
|                          | menekan               |                                                    |                                                                                                    |                             |  |
|                          | tombol                |                                                    |                                                                                                    |                             |  |
|                          | "simpan".             |                                                    |                                                                                                    |                             |  |
|                          |                       | <b>Upload data PTP paid off nasabah</b>            |                                                                                                    |                             |  |
| N <sub>o</sub>           | Prosedur              | Output yang<br>diharapkan                          | <b>Output</b>                                                                                                    | <b>Status</b>               |  |
| $\mathbf{1}$             | Memilih sub           | Home Upload data                                   | Gambar 4.7                                                                                                    | <b>Sukses</b>               |  |
|                          | menu                  | PTP paid off                                       |                                                                                                    |                             |  |
|                          | "Upload data          | nasabah                                            |                                                                                                    |                             |  |
|                          | PTP paid off'         |                                                    |                                                                                                    |                             |  |
|                          |                       |                                                    |                                                                                                    |                             |  |

Tabel 4.25 Skenario Testing Fungsi pengecekan pembayaran nasabah

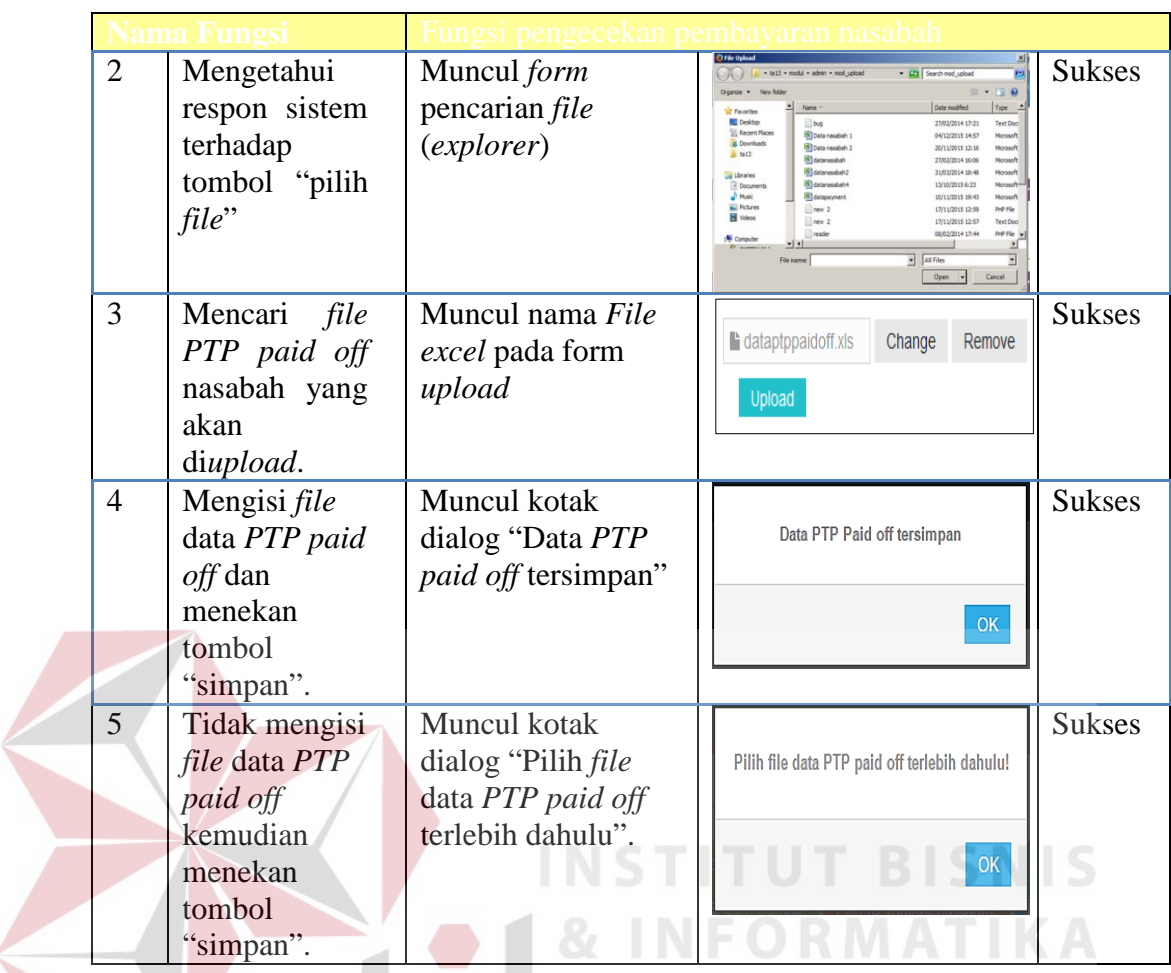

# **4.2.2** *Field collector*

Tabel 4.26 Skenario Testing Fungsi Pencatatan data hasil kunjungan nasabah *online* 

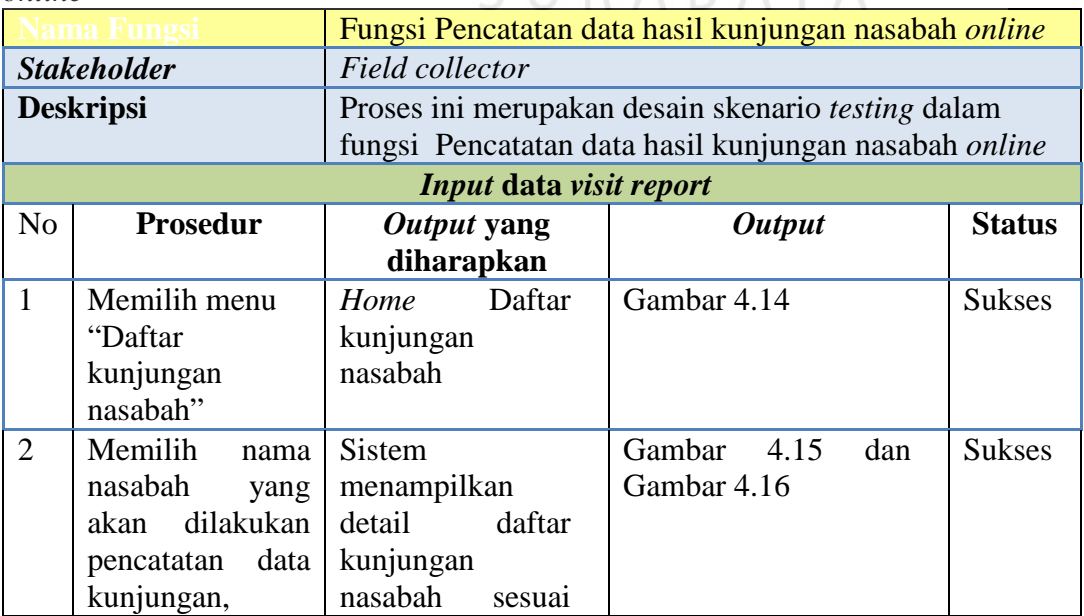

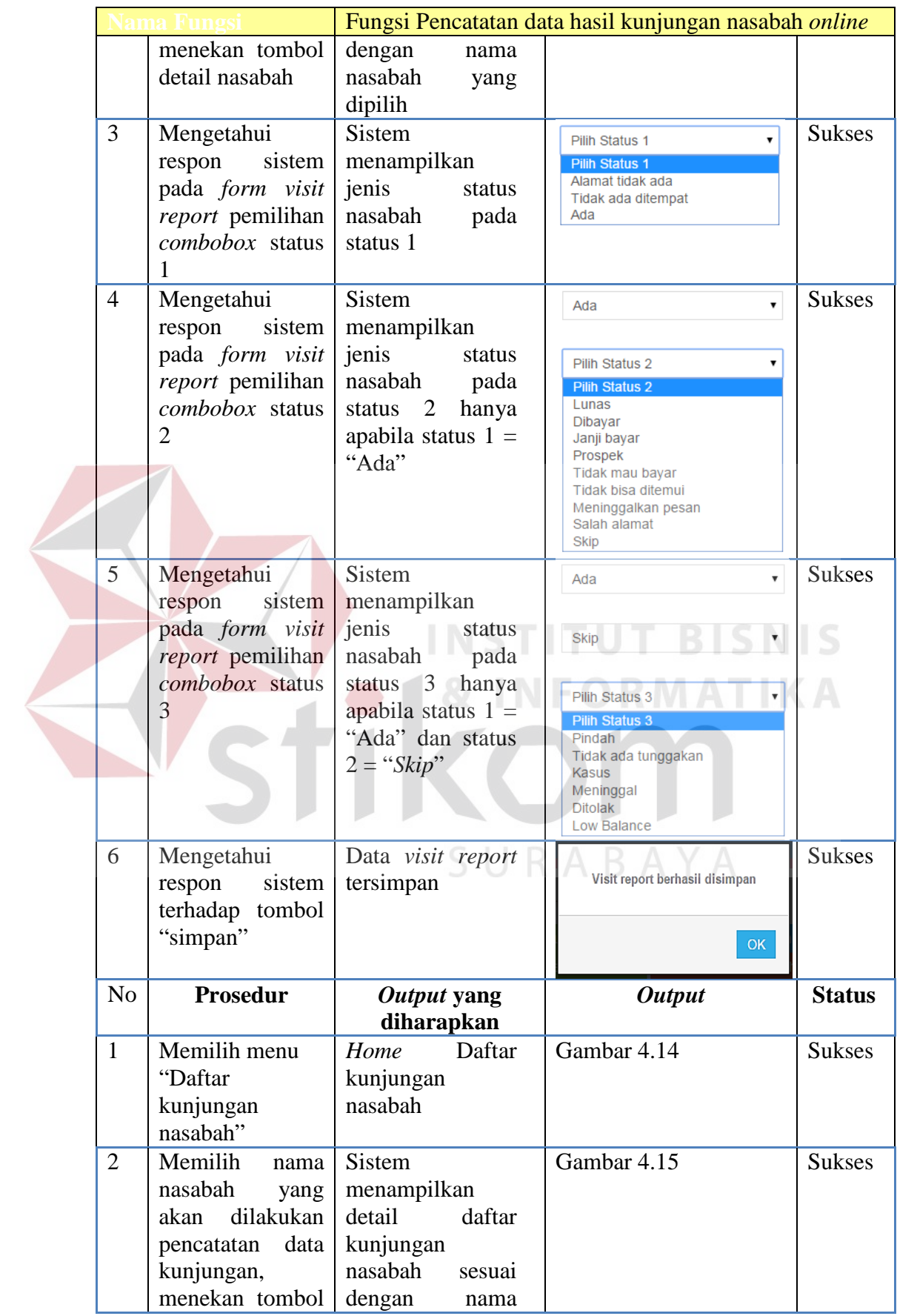

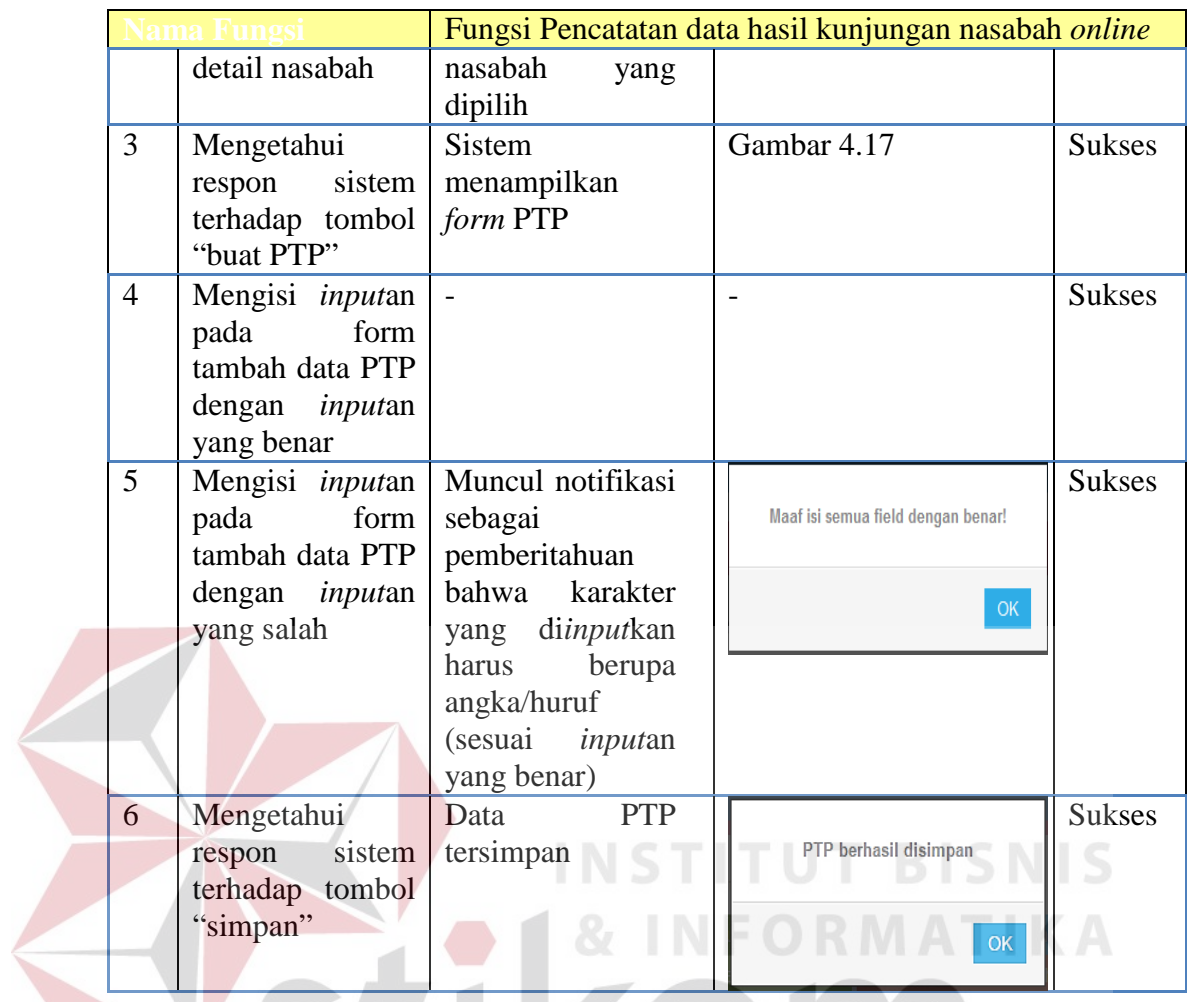

N 5 *Supervisor field collection*

# Tabel 4.27 Skenario Testing Fungsi approval *draft* kunjungan nasabah

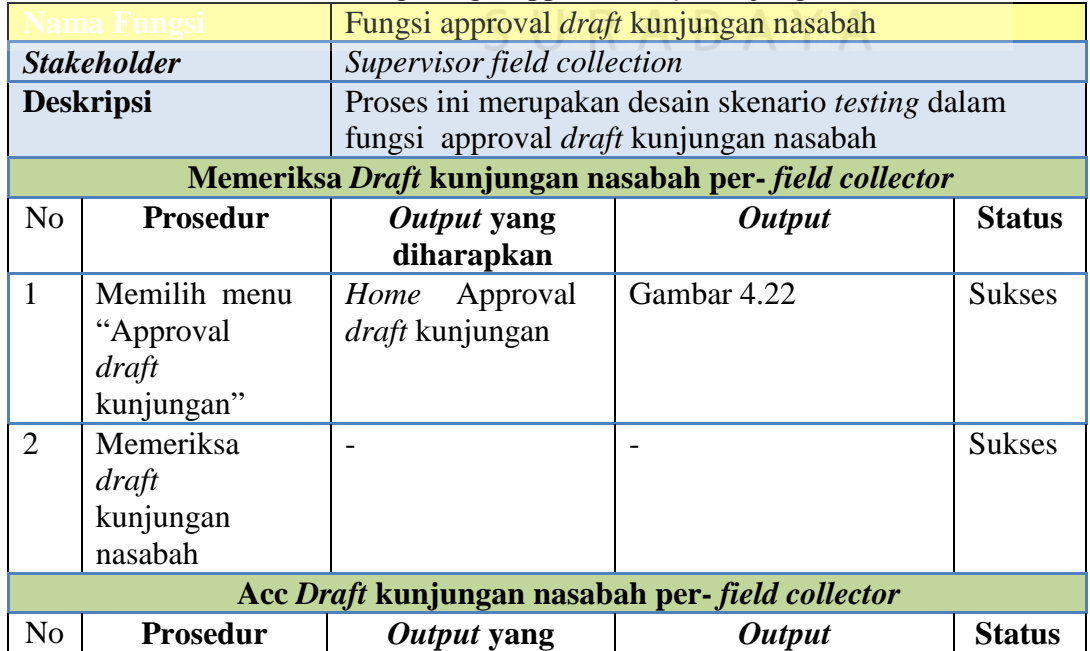

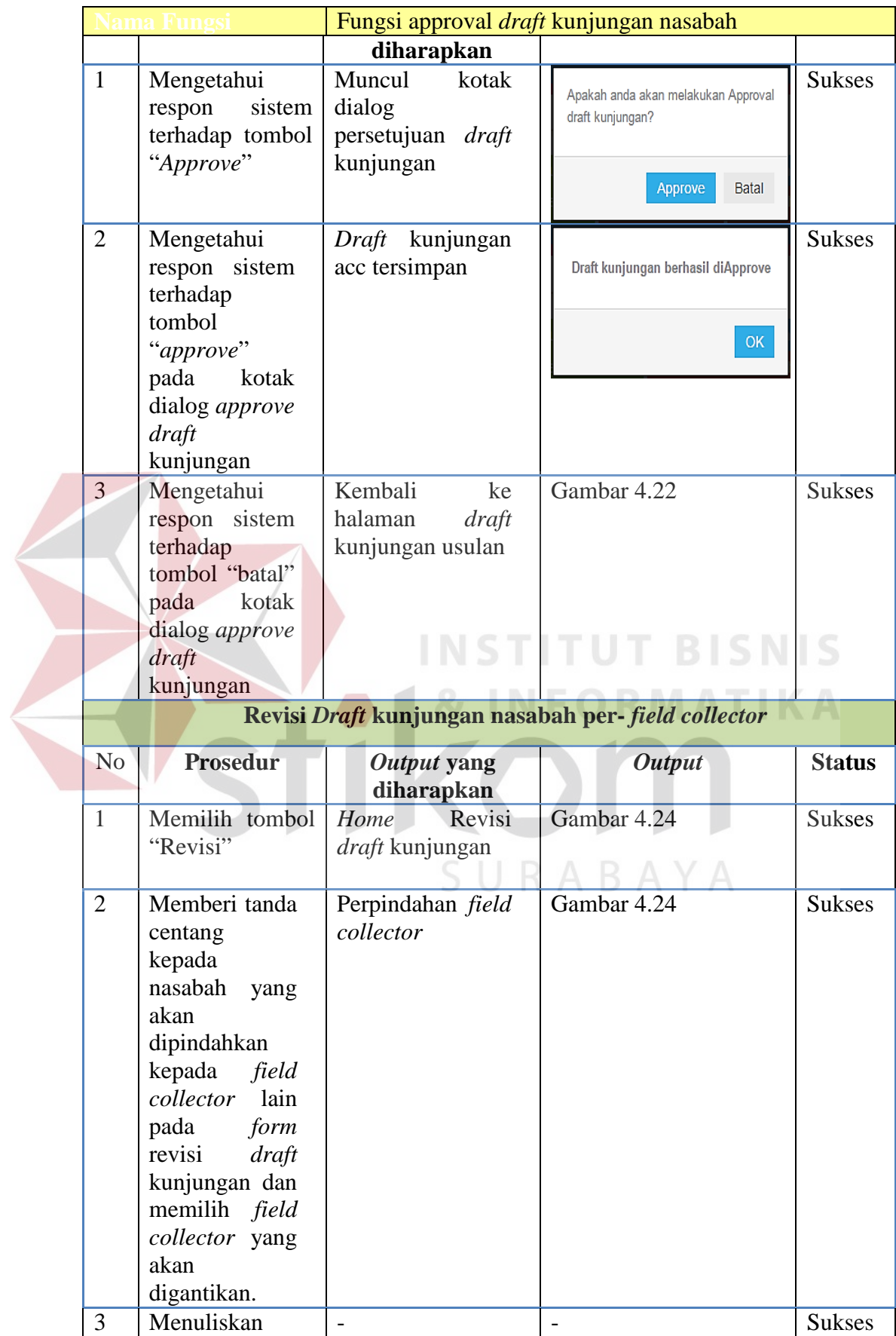

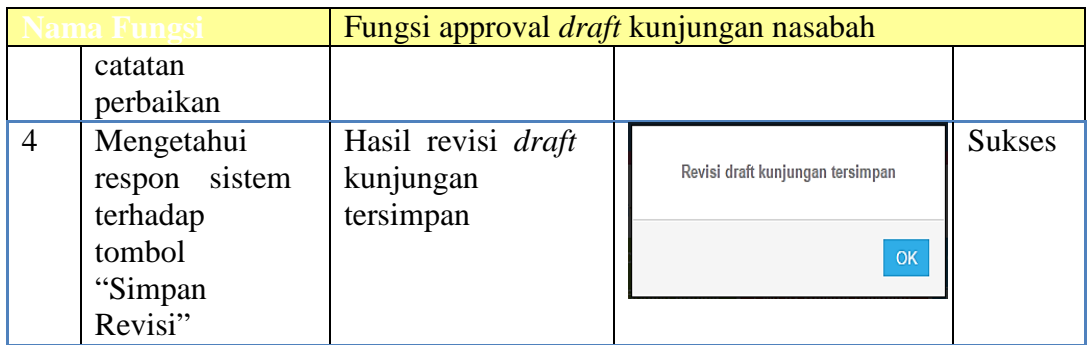

Tabel 4.28 Skenario Testing Fungsi *monitoring* kinerja *field collector*

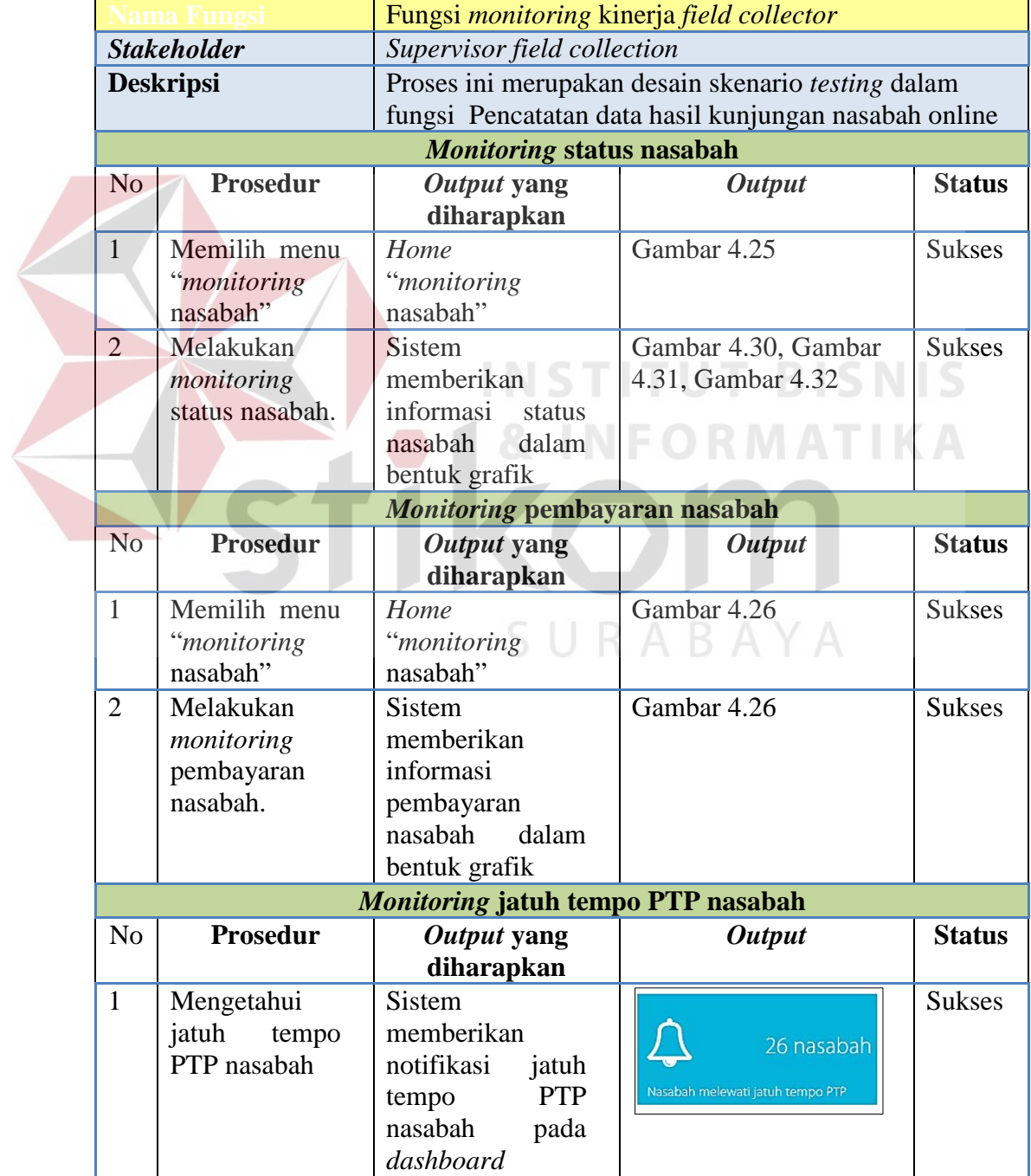

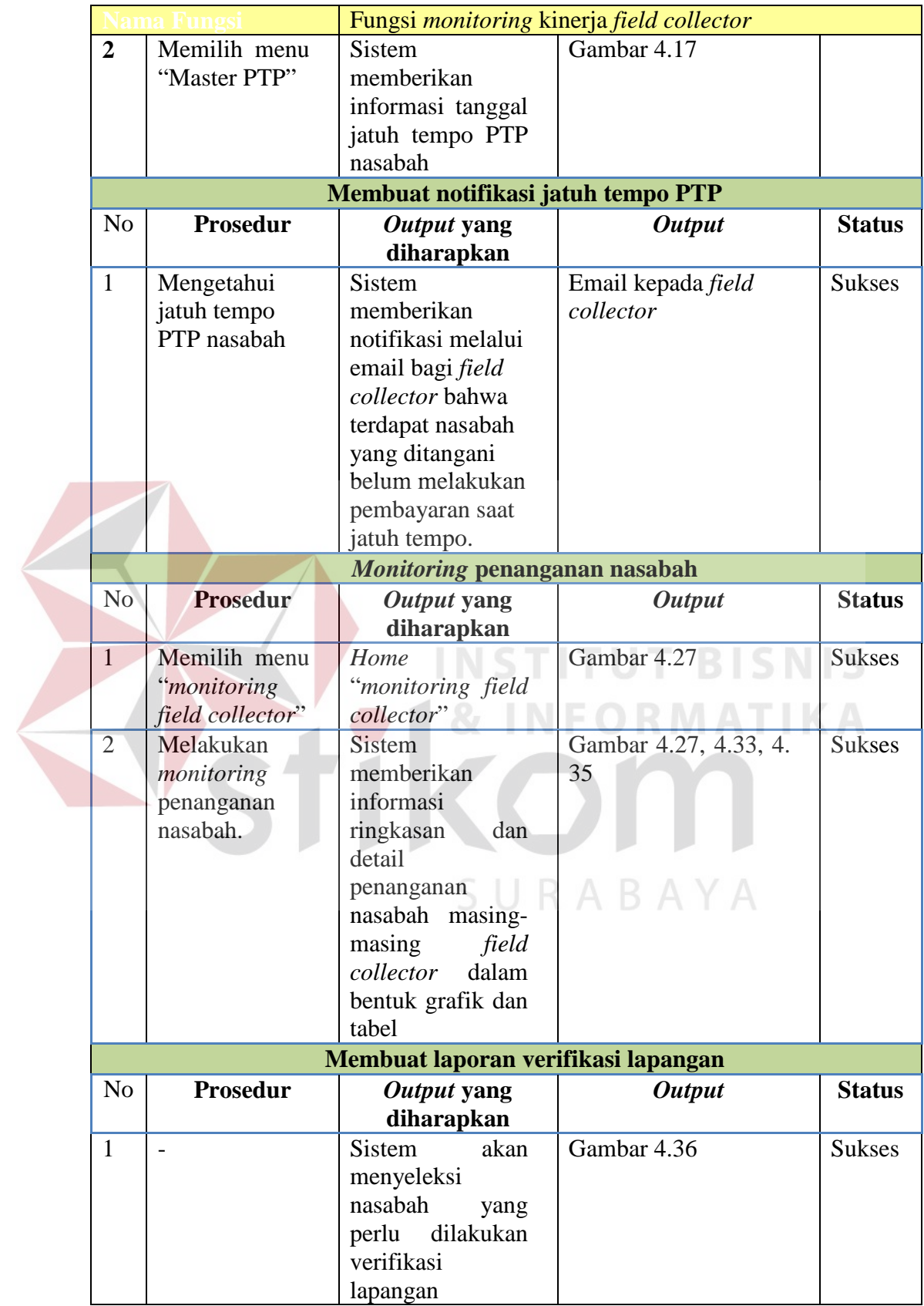

| Fungsi evaluasi kinerja field collector                                            |                                                    |  |  |  |  |  |  |
|------------------------------------------------------------------------------------|----------------------------------------------------|--|--|--|--|--|--|
| Stakeholder<br>Supervisor field collection                                         |                                                    |  |  |  |  |  |  |
| Deskripsi                                                                          | Proses ini merupakan desain skenario testing dalam |  |  |  |  |  |  |
| fungsi evaluasi kinerja field collector                                            |                                                    |  |  |  |  |  |  |
| Input data hasil verifikasi lapangan                                               |                                                    |  |  |  |  |  |  |
| <b>Prosedur</b><br>N <sub>0</sub><br><b>Output</b><br>Output yang                  | <b>Status</b>                                      |  |  |  |  |  |  |
| diharapkan                                                                         |                                                    |  |  |  |  |  |  |
| Home "verifikasi<br>Gambar 4.36<br>$\mathbf{1}$<br>Mengetahui                      | <b>Sukses</b>                                      |  |  |  |  |  |  |
| nasabah"<br>sistem<br>respon                                                       |                                                    |  |  |  |  |  |  |
| terhadap tombol                                                                    |                                                    |  |  |  |  |  |  |
| "verifikasi                                                                        |                                                    |  |  |  |  |  |  |
| nasabah"                                                                           |                                                    |  |  |  |  |  |  |
| Data nasabah kembali<br>$\overline{2}$<br>Mengetahui<br><b>Sistem</b><br>akan      | <b>Sukses</b>                                      |  |  |  |  |  |  |
| respon<br>sistem<br>mengembalikan<br>diperpanjang<br>terhadap<br>data kepada field |                                                    |  |  |  |  |  |  |
| tombol<br>collector<br>untuk                                                       |                                                    |  |  |  |  |  |  |
| "Extend"<br>dilakukan                                                              |                                                    |  |  |  |  |  |  |
| perpanjangan dan                                                                   |                                                    |  |  |  |  |  |  |
| kunjungan ulang                                                                    |                                                    |  |  |  |  |  |  |
|                                                                                    | Reject data nasabah                                |  |  |  |  |  |  |
| Prosedur<br>N <sub>o</sub><br>Output yang<br><b>Output</b>                         | <b>Status</b>                                      |  |  |  |  |  |  |
| diharapkan                                                                         |                                                    |  |  |  |  |  |  |
| Memilih<br>$\overline{1}$<br>Home "verifikasi<br>Gambar 4.36<br>menu               | <b>Sukses</b>                                      |  |  |  |  |  |  |
| "verifikasi<br>nasabah"                                                            |                                                    |  |  |  |  |  |  |
| nasabah"                                                                           |                                                    |  |  |  |  |  |  |
| $\overline{2}$<br><b>Sistem</b><br>Data nasabah masuk<br>Mengetahui<br>akan        | <b>Sukses</b>                                      |  |  |  |  |  |  |
| respon sistem<br>melakukan<br>kedalam                                              | laporan                                            |  |  |  |  |  |  |
| terhadap<br>penarikan<br>data<br>nasabah reject                                    |                                                    |  |  |  |  |  |  |
| tombol<br>nasabah dari field                                                       |                                                    |  |  |  |  |  |  |
| "Withdrawal"<br>ARAYA<br>collector<br>yang<br>dan                                  |                                                    |  |  |  |  |  |  |
| menangani<br>dilaporkan                                                            |                                                    |  |  |  |  |  |  |
|                                                                                    |                                                    |  |  |  |  |  |  |
| sebagai<br>nasabah                                                                 |                                                    |  |  |  |  |  |  |

Tabel 4.29 Skenario Testing Fungsi membuat catatan hasil verifikasi lapangan

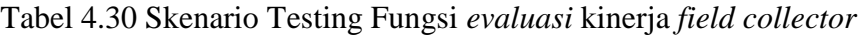

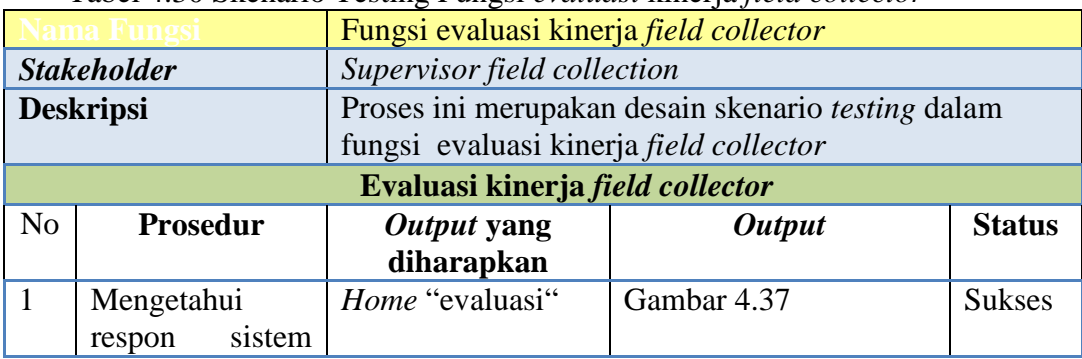

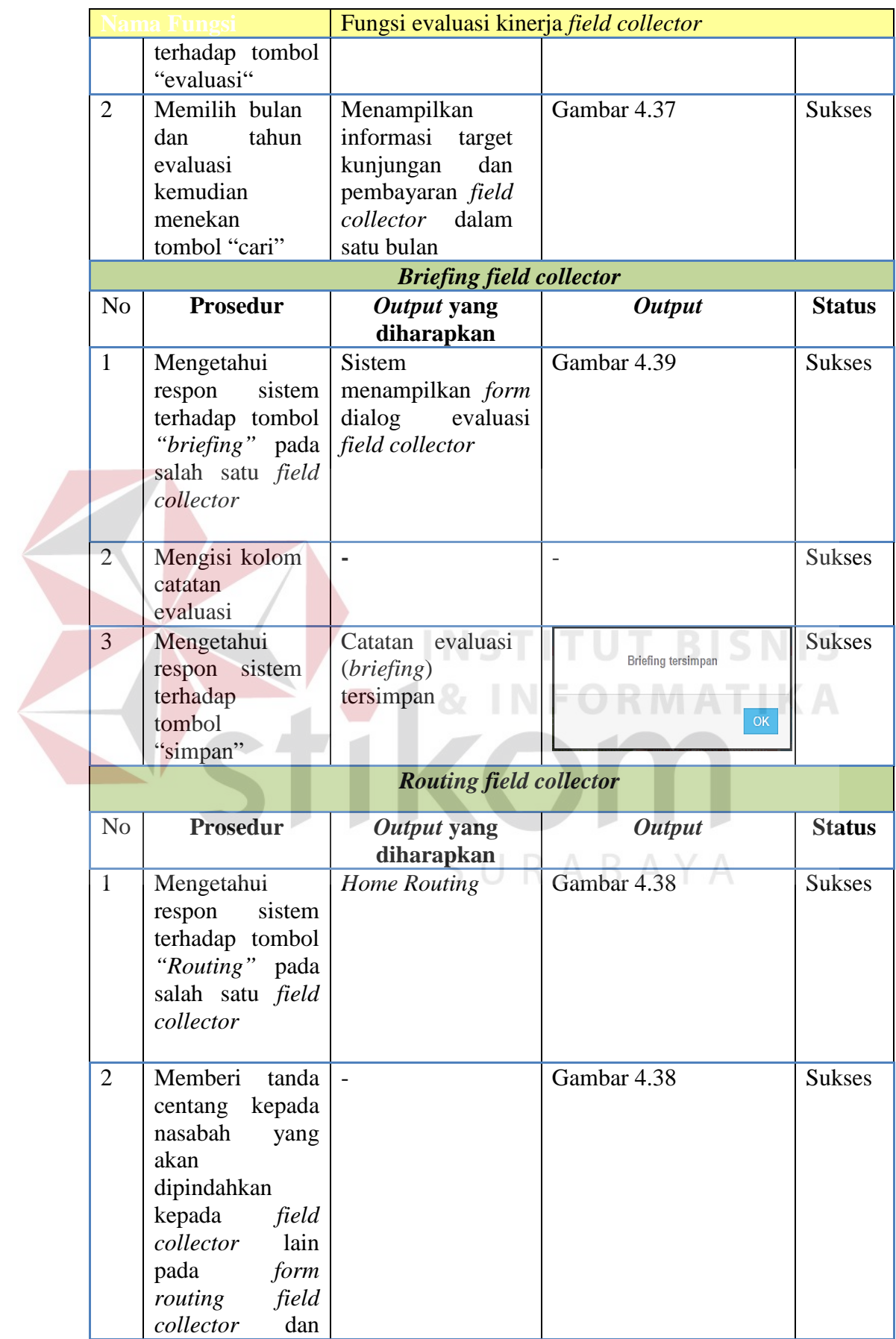

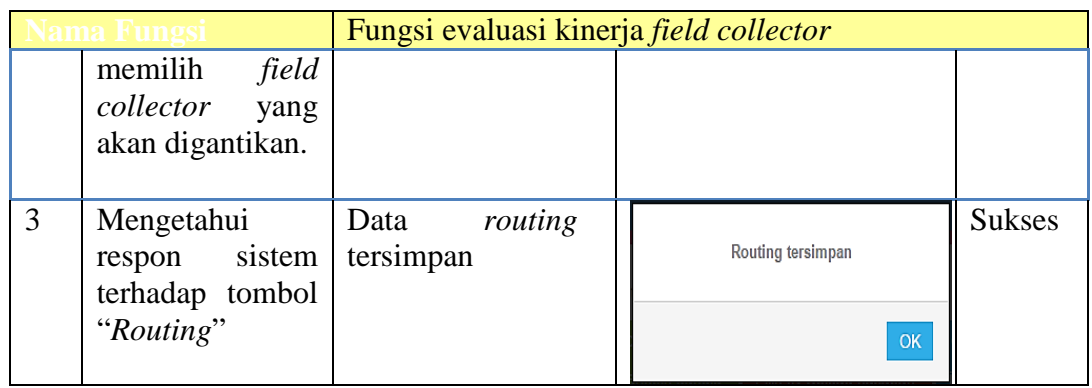

# **4.3 Uji Coba Non-Fungsional**

Pada tahap ini akan dilakukan uji coba non-fungsional terhadap sistem yang telah dibangun. uji coba non-fungsional merupakan suatu kegiatan untuk mengidentifikasikan keberhasilan, kelengkapan, keamanan, dan kualitas pada sistem yang bersangkutan. Berikut adalah hasil uji coba non-fungsional yang terbagi menjadi 5 kategori, yaitu:

# **4.3.1 Uji Coba Non-Fungsional (***Correctnes***)**

Mengenai detail uji coba non-fungsional (*Correctnes*) akan dijelaskan pada Tabel 4.32 berikut ini.

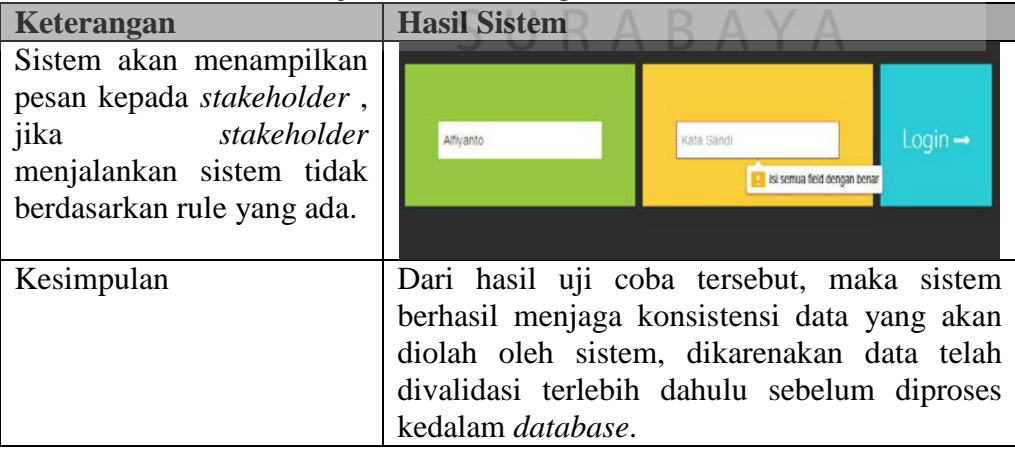

Tabel 4.31 Uji Coba Non-Fungsional (Correctness)

SNIS

#### **4.3.2 Uji Coba Non-Fungsional (***Security***)**

Mengenai detail uji coba non-fungsional (*Security*) akan dijelaskan pada Tabel 4.32 berikut ini.

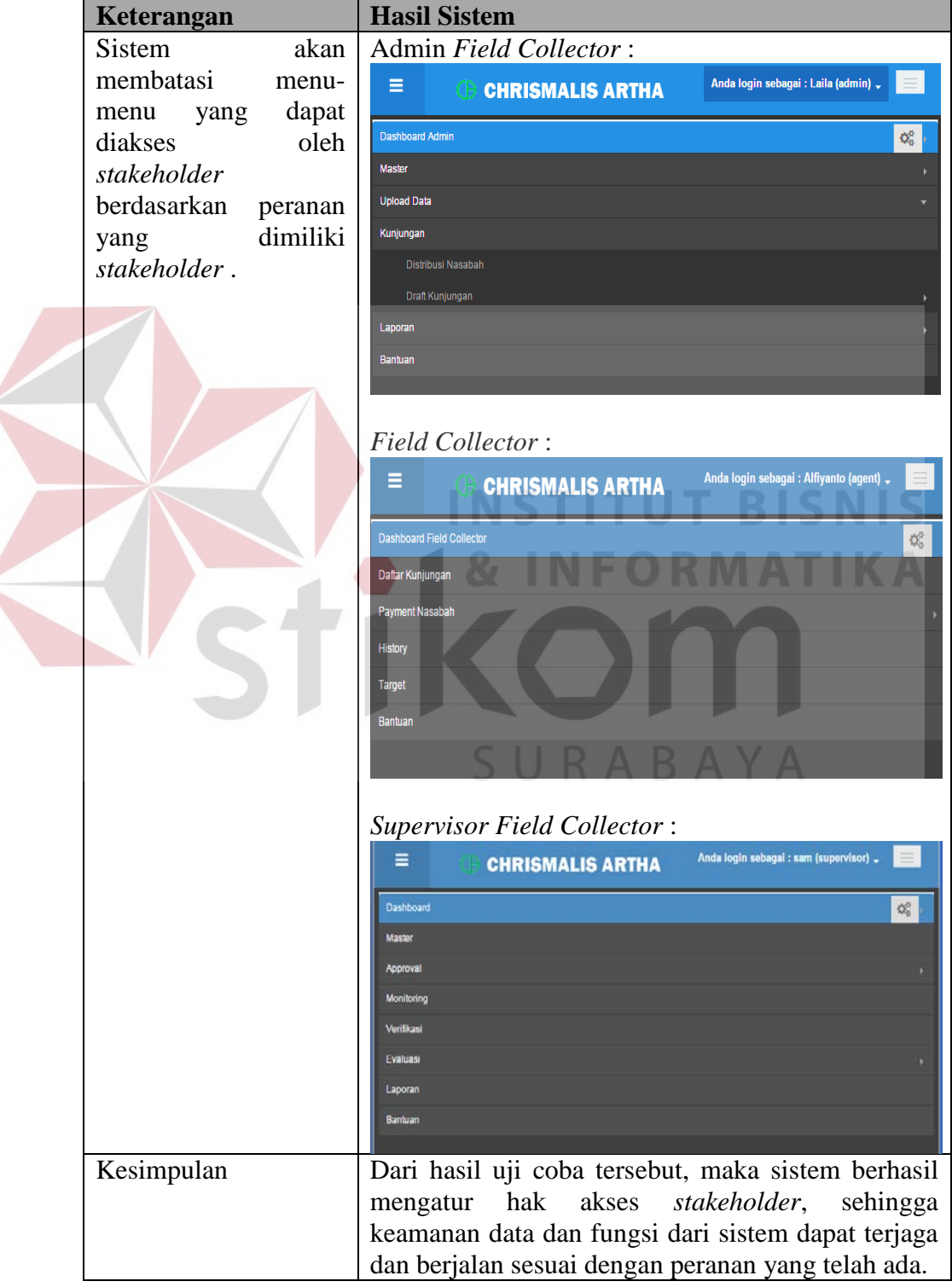

Tabel 4.32 Uji Coba Non-Fungsional (*Security*)

# **4.3.3 Uji Coba Non-Fungsional (***Interface***)**

Mengenai detail uji coba non-fungsional (*Interface*) akan dijelaskan pada Tabel 4.33 berikut ini.

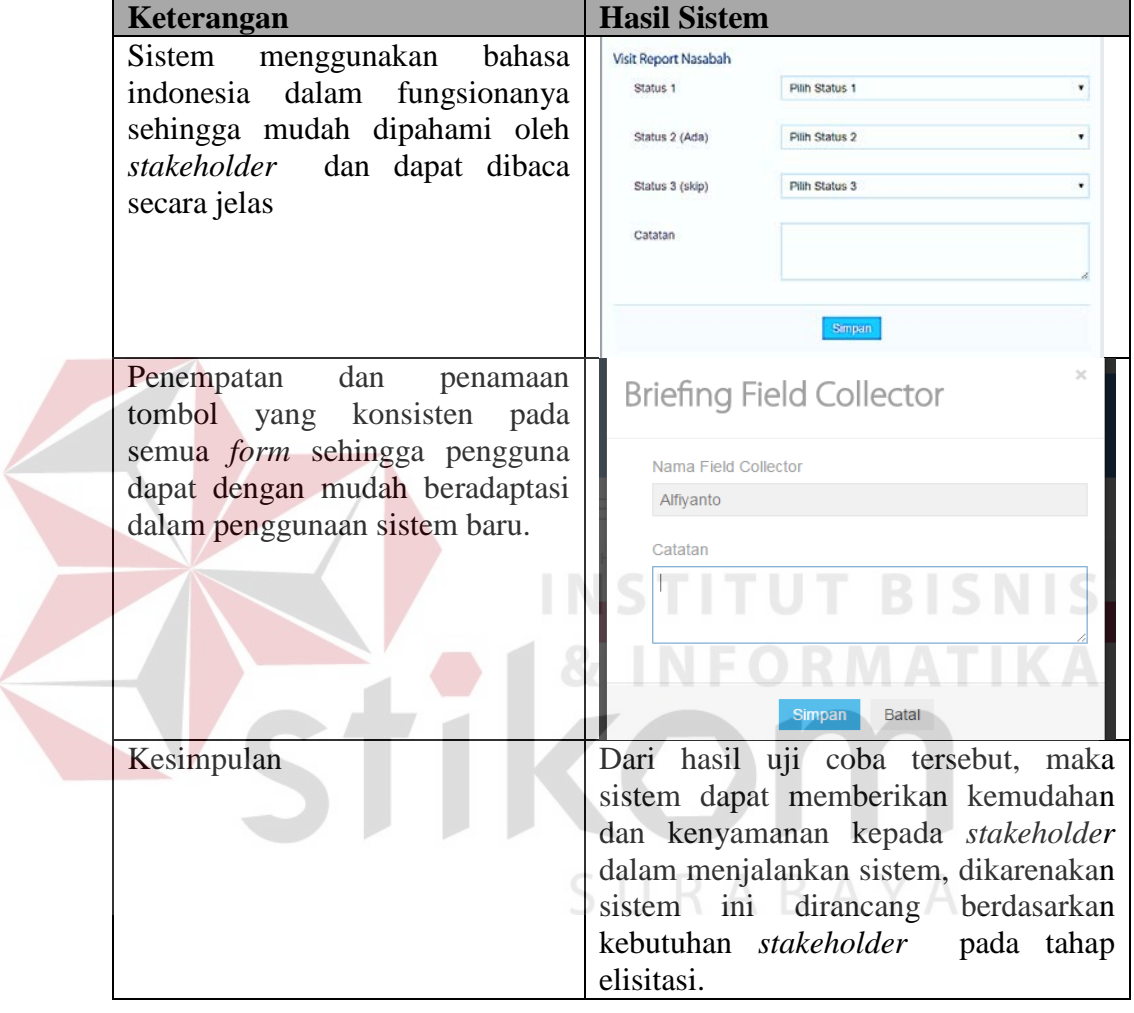

Tabel 4.33 Uji Coba Non-Fungsional (*Interface*)

# **4.3.4 Uji Coba Non-Fungsional (***Operability***)**

Mengenai detail uji coba non-fungsional (*Operability*) akan dijelaskan pada Tabel 4.34 berikut ini.

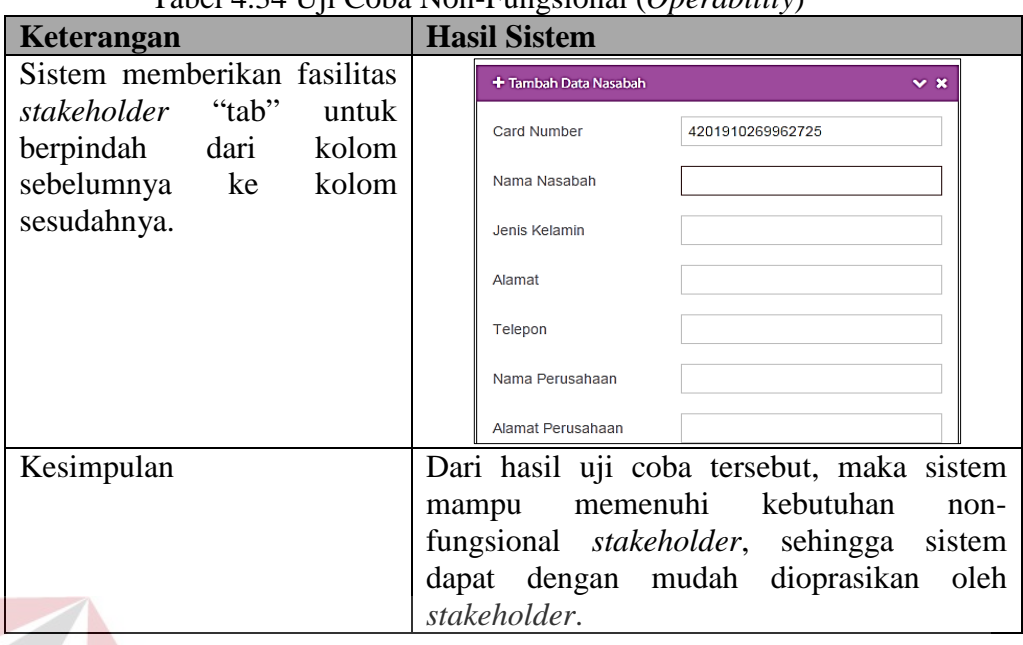

Tabel 4.34 Uji Coba Non-Fungsional (*Operability*)

# **4.3.5 Uji Coba Non-Fungsional (***Performance***)**

Mengenai detail uji coba non-fungsional (*Performance*) akan dijelaskan

**INFORMATIKA** 

pada Tabel 4.35 berikut ini.

#### Tabel 4.35 Uji Coba Non-Fungsional (*Performance*)

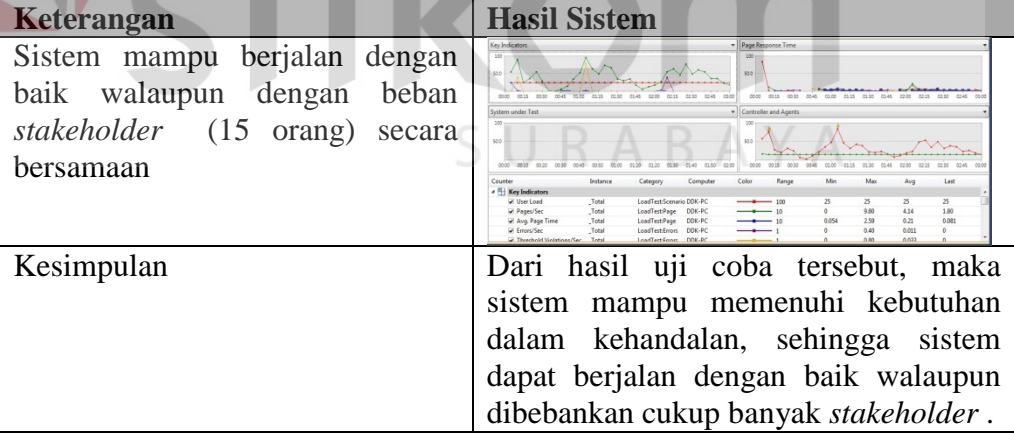

#### **4.4 Evaluasi**

Setelah tahapan implementasi, uji coba fungsional dan non-fungsional, selanjutnya adalah melakukan evaluasi terhadap sistem tersebut secara keseluruhan, terutama pada hasil *output* program yang berupa informasi *monitoring* dan evaluasi kinerja *field collector*. Uji coba yang telah dilakukan pada sistem informasi *monitoring* dan evaluasi kinerja *field collector* secara keseluruhan menghasilkan tingkat keberhasilan 100% sukses dan output yang diharapkan sesuai dengan rancangan uji coba.

#### **4.4.1 Evaluasi Administrasi** *Field Collection*

Hasil dari implementasi dan uji coba yang telah dilakukan oleh administrasi *field collection* saat menjalankan fungsional sesuai dengan peran dan tanggung jawabnya, yaitu:

- a. Staff Administrasi *field collection* hanya bertugas meng*upload* data nasabah dan data pembayaran sedangkan tugas penyusunan *draft* kunjungan nasabah tidak perlu lagi dibuat karena sistem menyediakan pembagian nasabah kepada masing-masing *field collector*
- b. Proses pengajuan *draft* kunjungan nasabah dapat dilakukan melalui sistem.
- c. Sistem dapat melakukan Pembuatan dan pencetakan daftar kunjungan, surat tugas dan laporan.
- d. Administrasi *field collection* tidak perlu melakukan pengecekan pembayaran nasabah secara manual karena setelah data pembayaran di*upload* sistem akan otomatis mengintegrasikan data pembayaran dengan data nasabah.

#### **4.4.2 Evaluasi** *Field Collector*

Hasil dari implementasi dan uji coba yang telah dilakukan oleh *field collector* saat menjalankan fungsional sesuai dengan peran dan tanggung jawabnya, yaitu:

- a. *Field collector* dapat memperoleh informasi daftar kunjungan, pembayaran nasabah, jatuh tempo PTP nasabah dan target kinerja masing-masing dengan lebih mudah melalui sistem.
- b. Sistem dapat melakukan Pencatatan *visit report* dan PTP.
- c. Laporan *history* kunjungan dapat dicari dengan cepat apabila dibutuhkan melalui aplikasi, sehingga lebih efisien.

#### **4.4.3 Evaluasi** *Supervisor Field Collection*

Hasil dari implementasi dan uji coba yang telah dilakukan oleh *supervisor field collection* saat menjalankan fungsional sesuai dengan peran dan tanggung jawabnya, yaitu:

- a. Sistem dapat melakukan Approval *draft* kunjungan dan revisi *draft* kunjungan.
- b. *Monitoring* dan evaluasi menjadi lebih mudah melalui sistem.
- c. Sistem menyediakan perhitungan dan pengelompokan nasabah berdasarkan *visit report* dan PTP sehingga *Supervisor* tidak perlu melakukan pengecekan nasabah mana saja yang perlu diverikasi.

# **4.4.4 Evaluasi Proses** *monitoring* **dan evaluasi**

Dalam proses *monitoring* dan evaluasi yang dilakukan oleh subdivisi *Field Collection* seharusnya dilakukan secara *realtime*, namun pada saat ini yang terjadi adalah belum adanya suatu sistem yang mendukung PT Chrismalis Artha untuk melakukan *monitoring* dan evaluasi secara *realtime*, sehingga dapat menghambat dan tidak dapat mengetahui hasil kinerja dari masing-masing *field collector*. Untuk mengetahui perbanding sebelum dan sesudah penerapan sistem dapat dilihat pada Tabel 4.36.

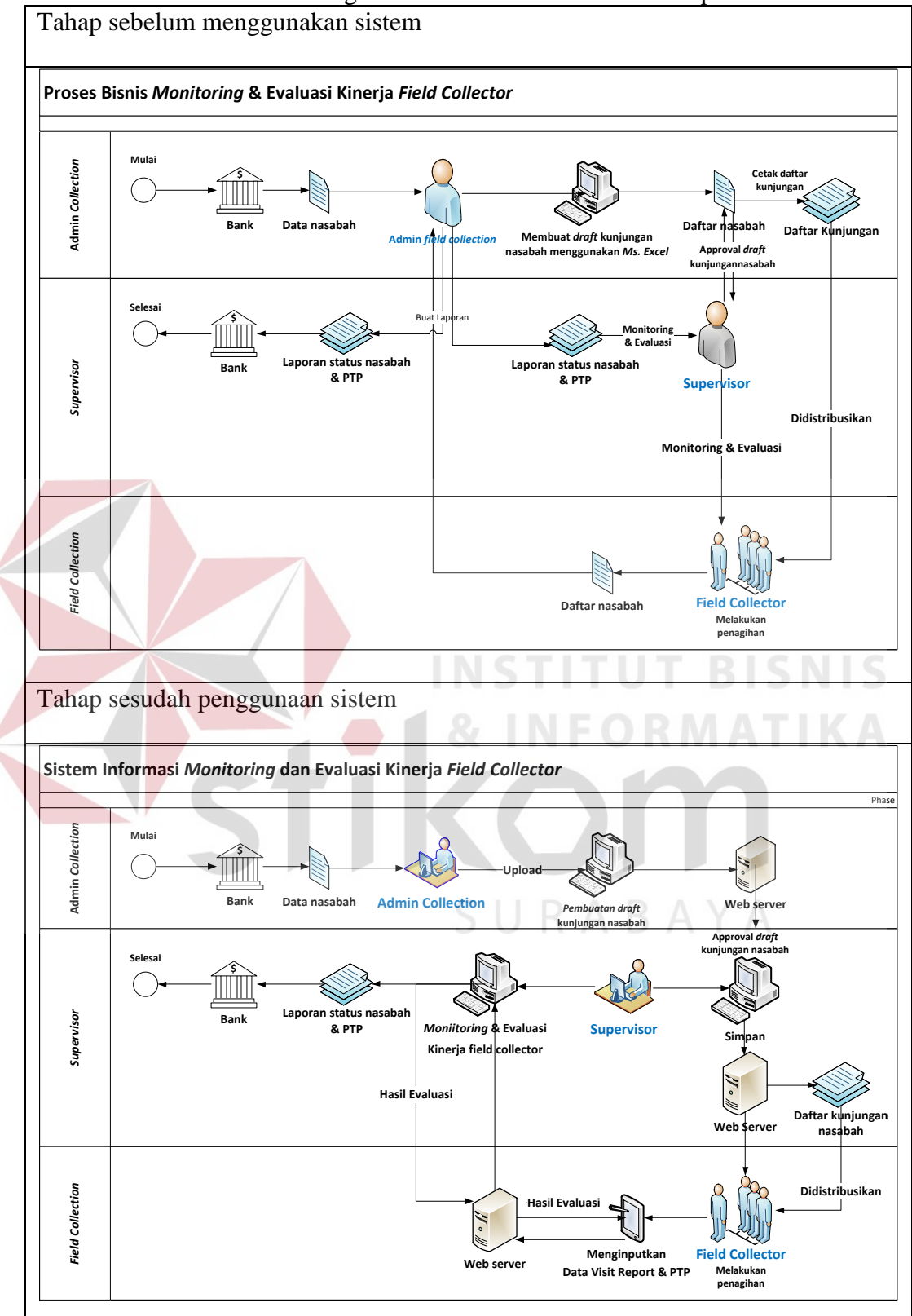

Tabel 4.36 Perbandingan Sebelum Dan Sesudah Penerapan Sistem

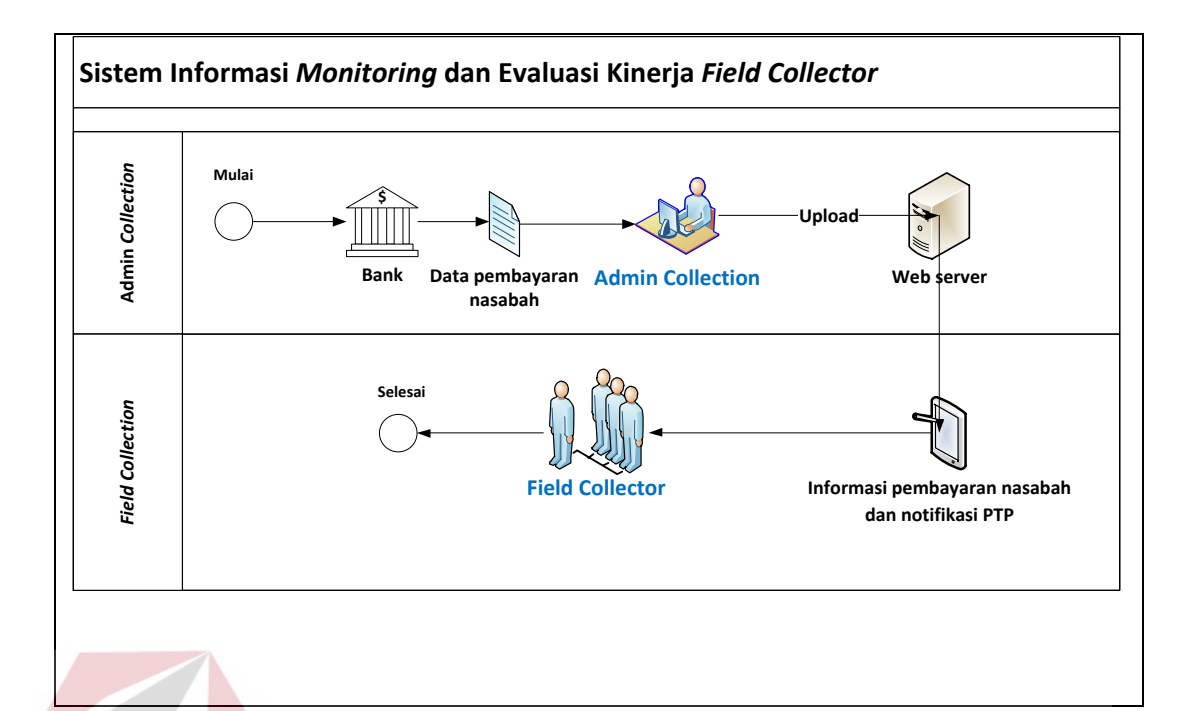

Setelah dibuatnya aplikasi, diharapkan dapat membantu proses *monitoring*  dan evaluasi kinerja *field collector* pada subdivisi *Field Collection* PT Chrismalis Artha dengan dukungan web sehingga *monitoring* dan evaluasi kinerja *field collector* dapat dilakukan secara *real time*.

SURABAYA